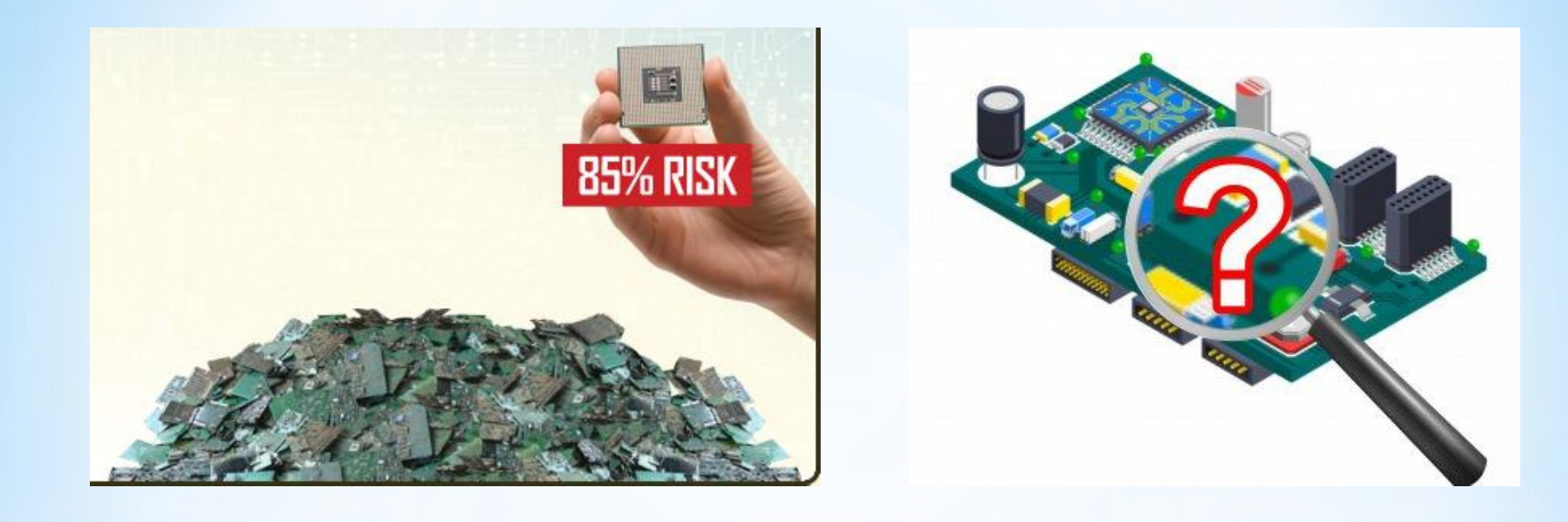

# **TAKLİT (SAHTE) ELEKTRONİK MALZEMELERİN BELİRLENMESİ**

**Önder ŞİŞER Elk-Elektronik Yük. Müh.**

**onder.siser@emo.org.tr onder@reelektronik.com** 

**1**

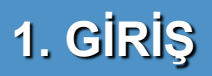

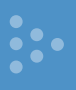

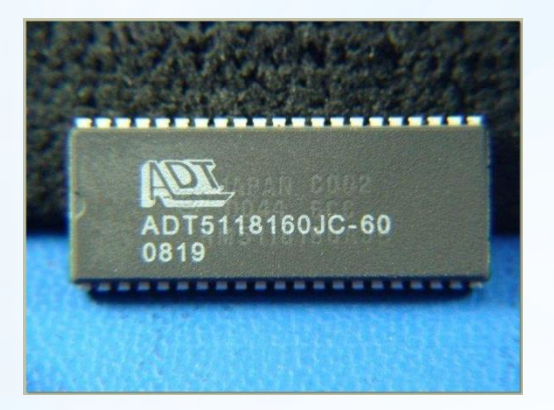

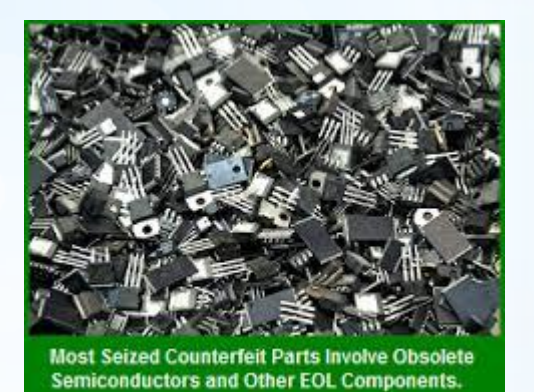

- **Elektronik malzeme üretimi dünya ekonomisinde yıllık trilyon dolarla ifade edilen hacimler oluşturmakta ve her yıl artmaktadır.**
- **Elektronik malzemelerdeki yüksek kar oranları ve Dünya elektronik malzeme talebindeki bu hızlı büyüme, taklit elektronik malzeme üreticilerinin artmasına sebep olmuştur.**
- **Elektronik taklit malzemelerin oranı her geçen yıl artmaktadır. Küresel ve ülkemiz açısından büyük bir sorun haline gelmiştir.**

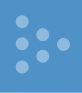

#### Table 1.1 Estimate of the total value of counterfeit and pirated products [9]

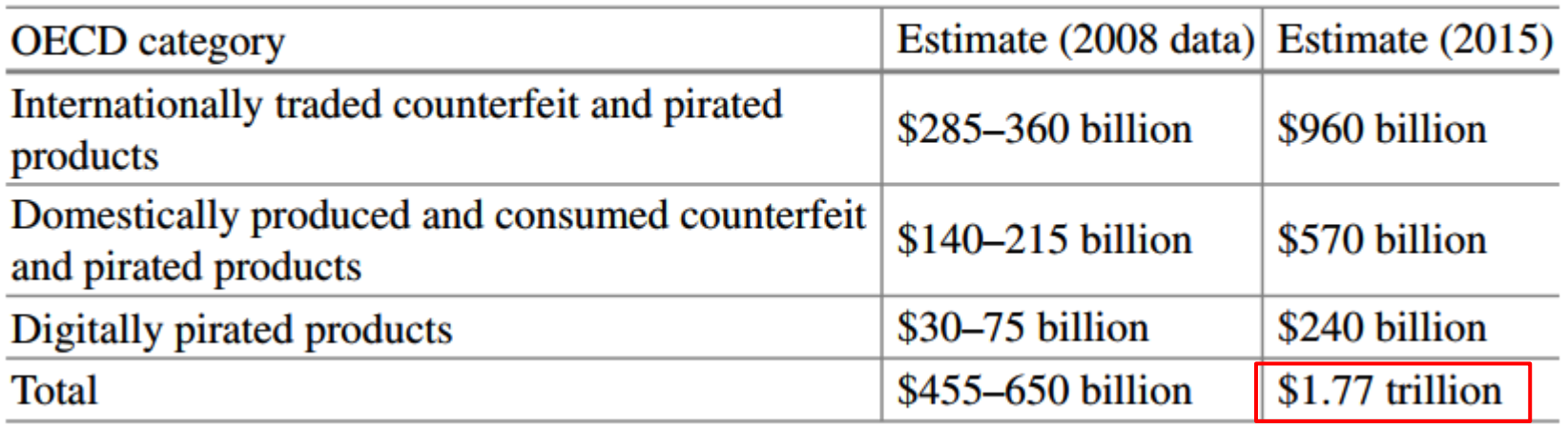

Kaynak; BASCAP, Estimating the global economic and social impacts of counterfeiting and piracy (February 2011)

**(USA araştırma raporu)**

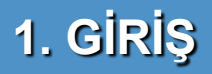

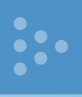

## **Sahte Elektronik Malzeme Dağılımları İlk 5 Listesi**

Table 2.1 Top-five most counterfeited semiconductors in 2011 (percentage of counterfeit part reports) [15]

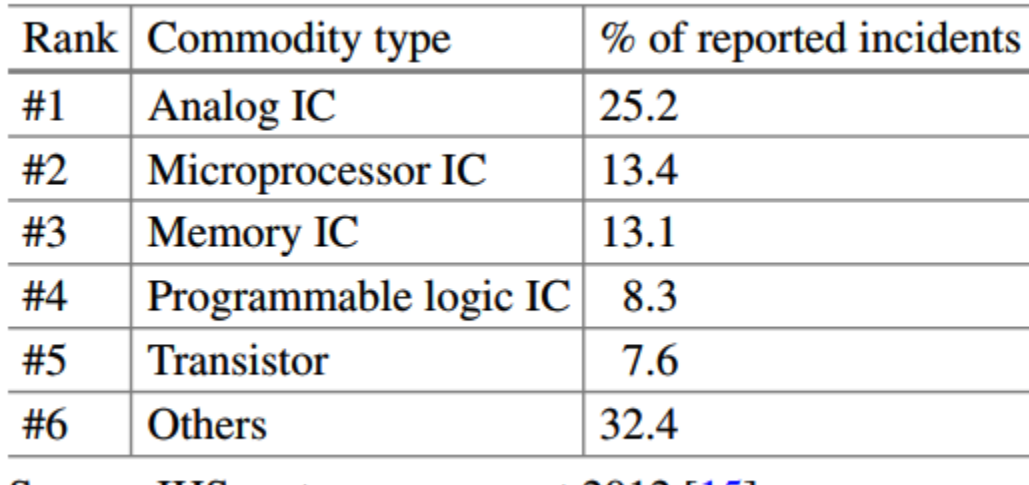

Source: IHS parts management 2012 [15]

# **1. GİRİŞ**

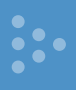

**Taklit malzemelerin özellikle askeri ve medikal gibi kritik alanlarda kullanılması, telafi edilemez sonuçlar doğurabilir.** 

**Diğer tüm sektörlerde ise ciddi maddi ve manevi kayıplar söz konusudur.** 

## **Yangın sebepleri arasındadır.**

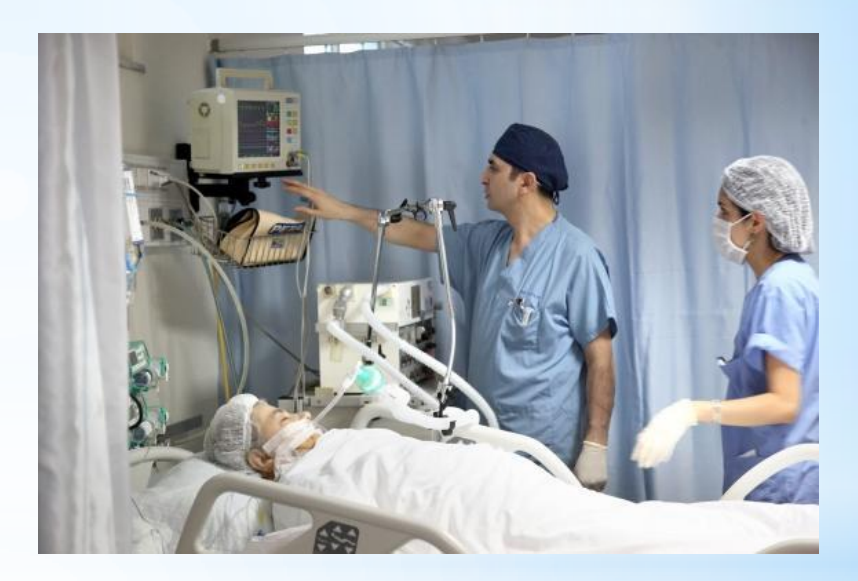

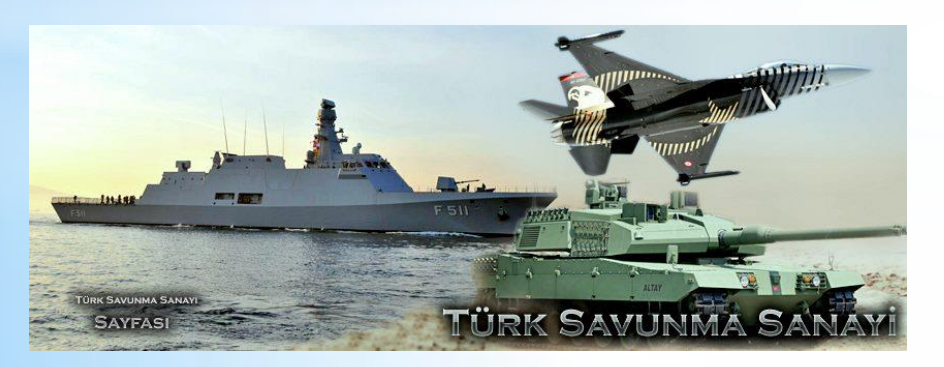

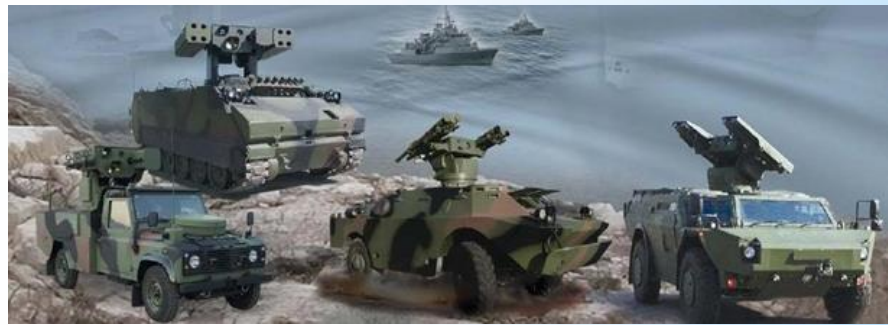

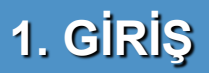

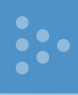

Taklit malzemelerin yanı sıra, kullanılmış elektronik malzemelerin çöplerinin toplanıp, fiziksel temizlenip, yeniden isimleri vs. yazılıp satışa sunulması.

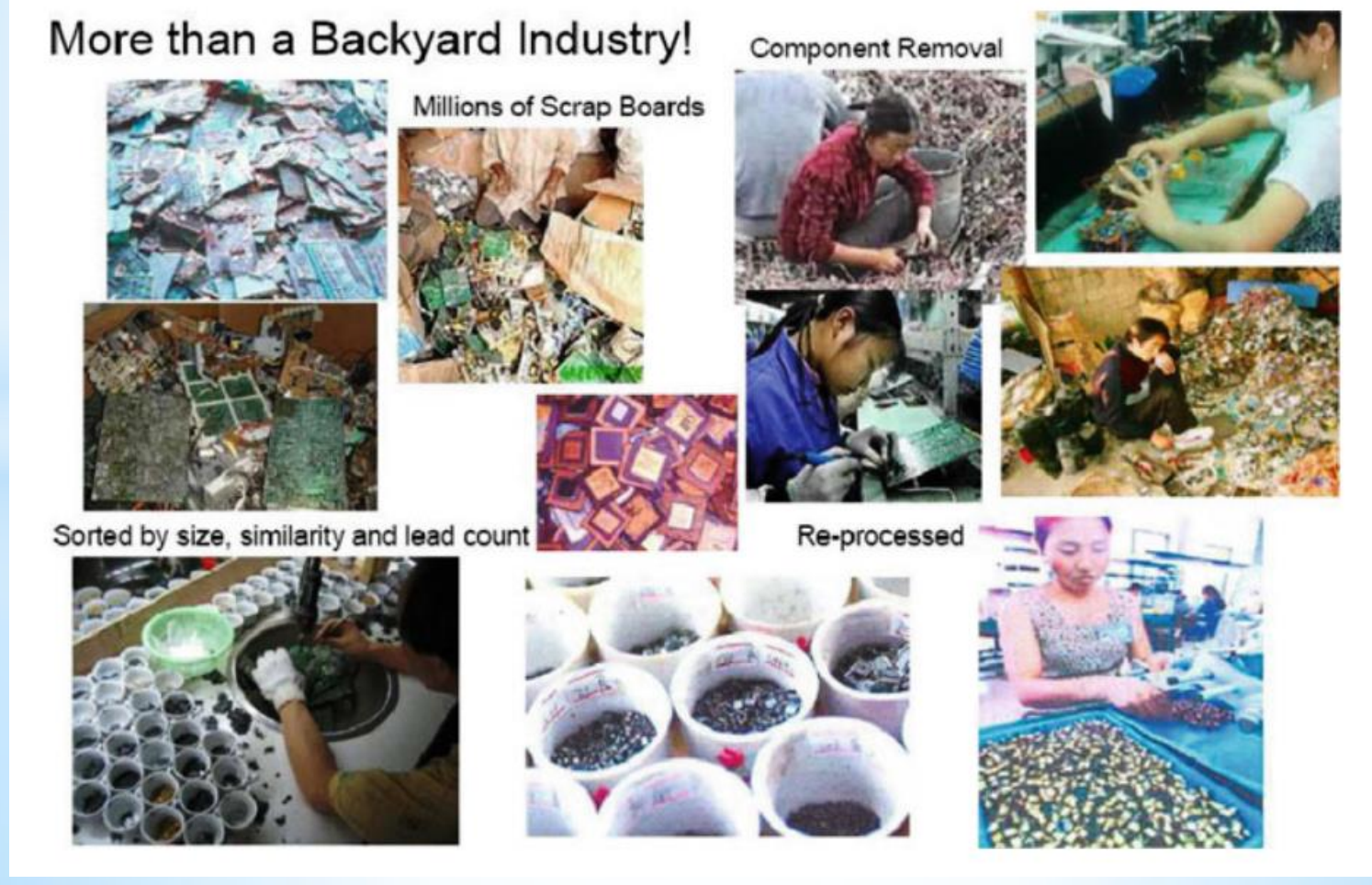

# **1. GİRİŞ**

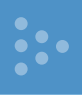

**'Görüntü İşleme Yöntemleri Kullanılarak Taklit Elektronik Malzemelerin Belirlenmesi' adıyla Yüksek Lisans Tezi olarak bu çalışmamız Gazi Üniversitesinde kabul edilmiştir. Ülkemizde bu konuda yapılan ilk ve tek akademik çalışmadır. Tezin tamamını açık arşiv den indirebilirsiniz.** 

**Tez çalışmasında; empedans karakteristik eğrilerini kullanarak,** 

**daha önceden belirlenen bazı malzemelerin görüntüleri üzerinde görüntü işleme teknikleri** 

**ve aynı malzemelerin termal görüntüleri**

**kullanılarak taklit elektronik malzemelerin belirlenmesi için çalışmalar yapılmıştır.** 

• **Yapılan bu çalışmaların her biri taklit elektronik malzeme belirlemede olumlu sonuçlar vermiştir.** 

**7** • **Ayrıca elde edilen sonuçlar kullanılan her üç yöntemin de birbirini desteklediğini göstermiştir.**

#### **2.1. Mikroskop ile Fiziksel Kontrol Metotları**

Mikroskop ile fiziksel kontrol metotları mikroskop altında elektronik malzeme dış görüntüsünün incelenmesi temeline dayanır. Üzerindeki yazılar, logo (trade mark), malzeme bacakları, kılıf yapısı özellikle incelenmektedir.

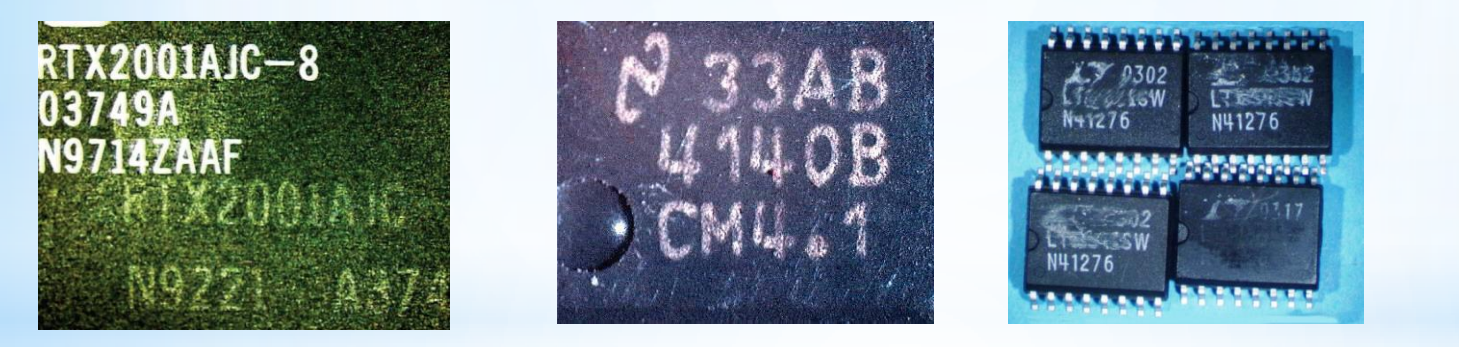

#### **2.2. Kimyasal Kullanarak Yapılan Kontrol Metotları**

Elektronik malzeme kılıfına çeşitli kimyasallar sürülerek yazıları ve yüzeyinin deforme olup olmadığı test edilir. Yandaki resimde aseton sürülen bir malzemede yazılarının deforme olduğu görülmektedir.

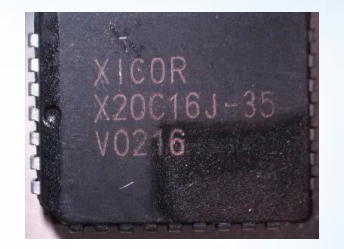

#### **2.3. Elektriksel Testler Uygulanarak Yapılan Kontrol Metotları**

Bu metotlarda OEM ve taklit elektronik malzemelere besleme gerilimleri verilerek kritik elektriksel değerleri kıyaslanır. Bu değerler elektronik malzeme teknik özellikleri (data sheet) sayfalarında verilen sınır değerlerdir. Fonksiyonel test sınır değerleri gerçeği ile kıyaslanmaktadır. Bu testler esnasında iklimlendirme üniteleri ile çevre şartları da değiştirilerek dayanımları gözlemlenir.

#### **2.4. X-ray Elementer Analiz Metoduyla Kontrol**

X-ray elementer analiz metoduyla kontrol metodu, OEM ve taklit elektronik malzemelerin x-ray ışınları ile element analizi yapan gelişmiş cihazlar ile test edilmesidir. Elementer analiz cihazlarından elde edilen grafikler birbirleri arasında mukayese edilirler.

#### **2.5. X-Ray ve Akustik Görüntüleme Metoduyla Kontrol**

OEM ve taklit elektronik malzemelere x-ray ışınları veya akustik darbeler gönderilerek elde edilen görüntülerin kıyaslanmasıdır

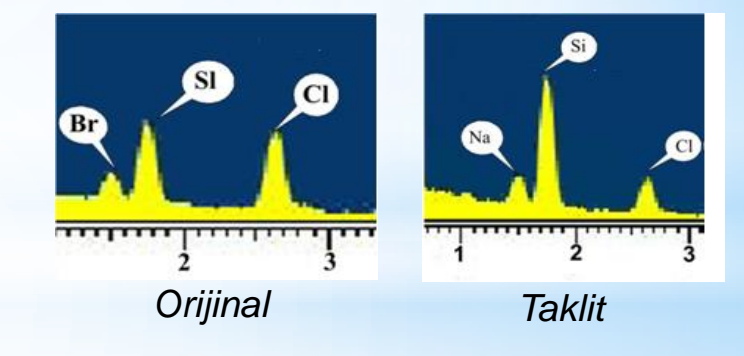

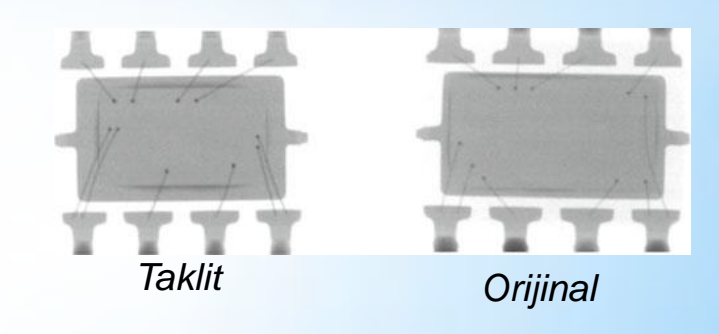

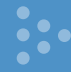

**Pratik sahte elektronik malzeme belirleme için bazı örnekler…**

Fig. 3.4 Marking convention for a National Semiconductor's IC [7]

Date Code 1st Digit - Calendar Year 2nd & 3rd Digits - 6-Week Period in Calendar Year Last 2 Characters - Die Run Code

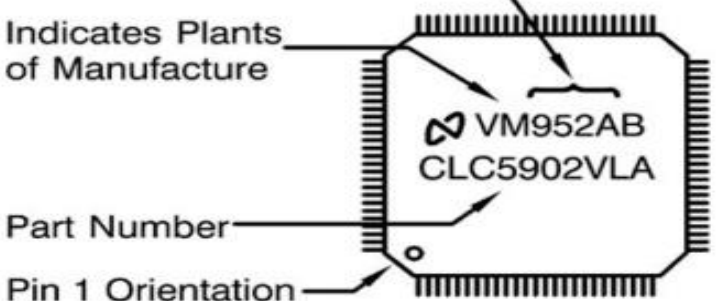

**Bu malzeme 2003 yılının 4. haftası satın alınmış. Ama üzerinde yazan üretim kodu 2003 yılının 47. haftası.**

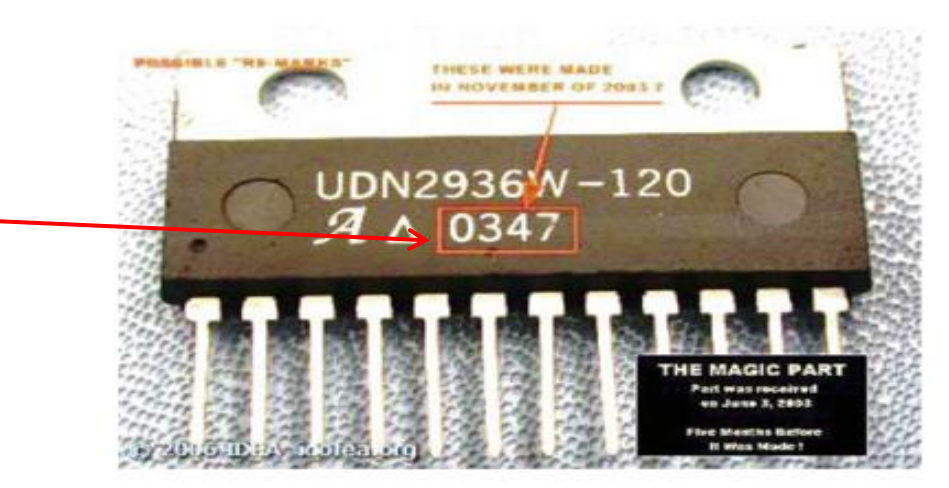

Fig. 3.5 Invalid date code [8]

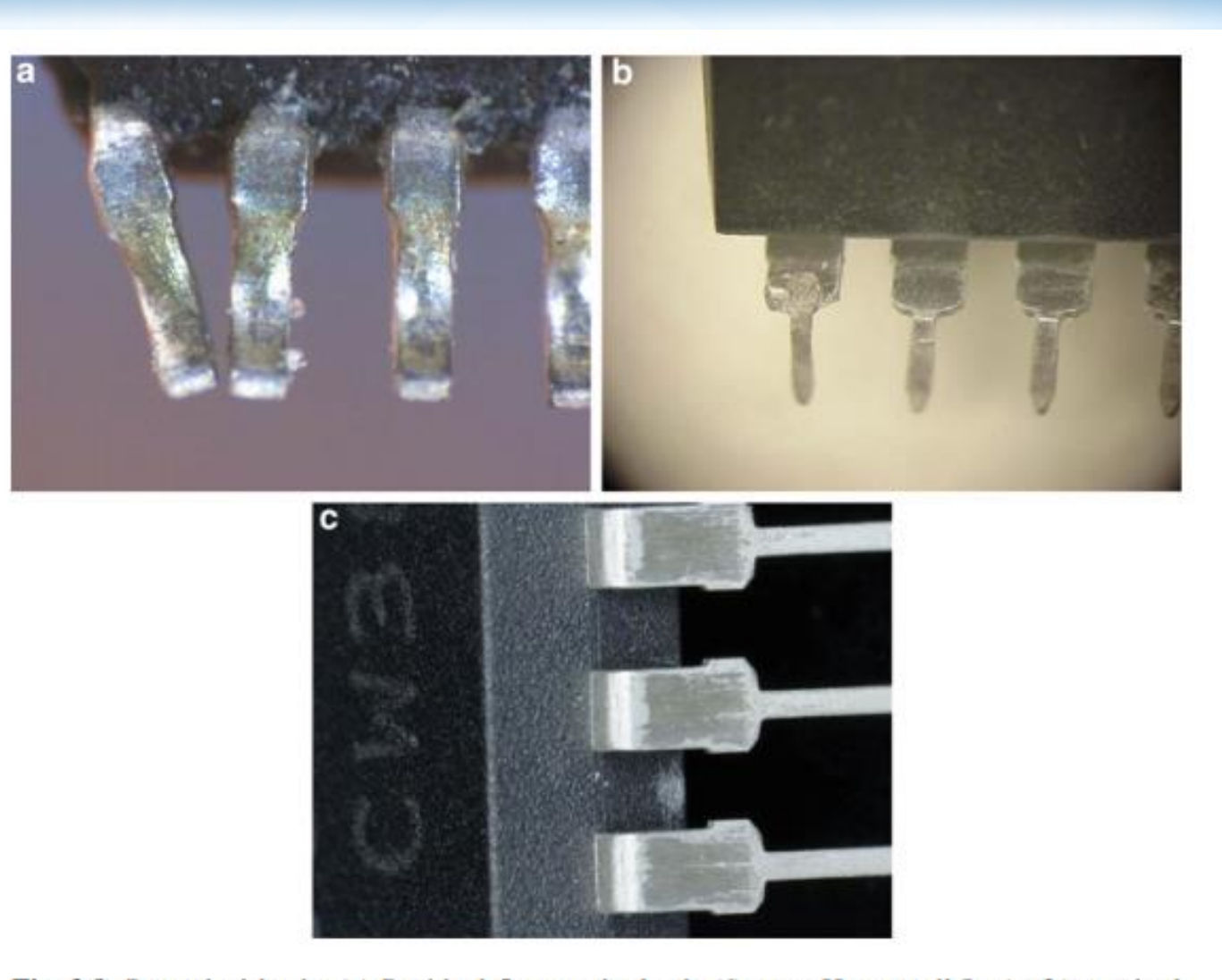

Fig. 3.8 Reworked leads. (a) Residual flux on the leads (Source: Honeywell Inc.), (b) repaired and reflowed leads (Source: Honeywell Inc.), (c) poorly re-tinned

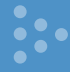

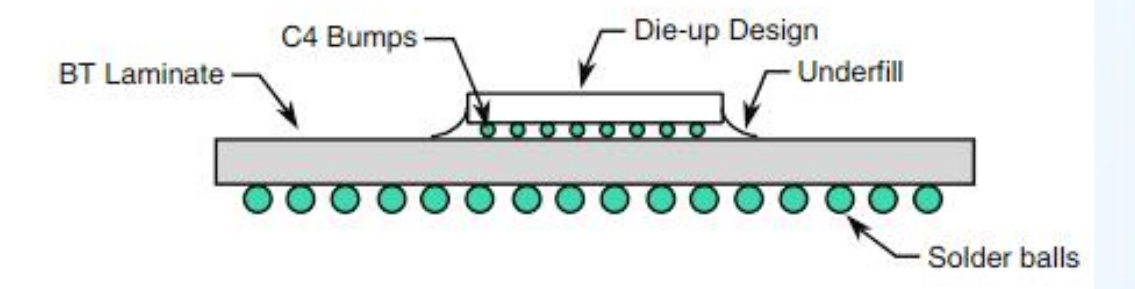

Fig. 3.11 Cross sectional view of a BGA packaged IC [10]

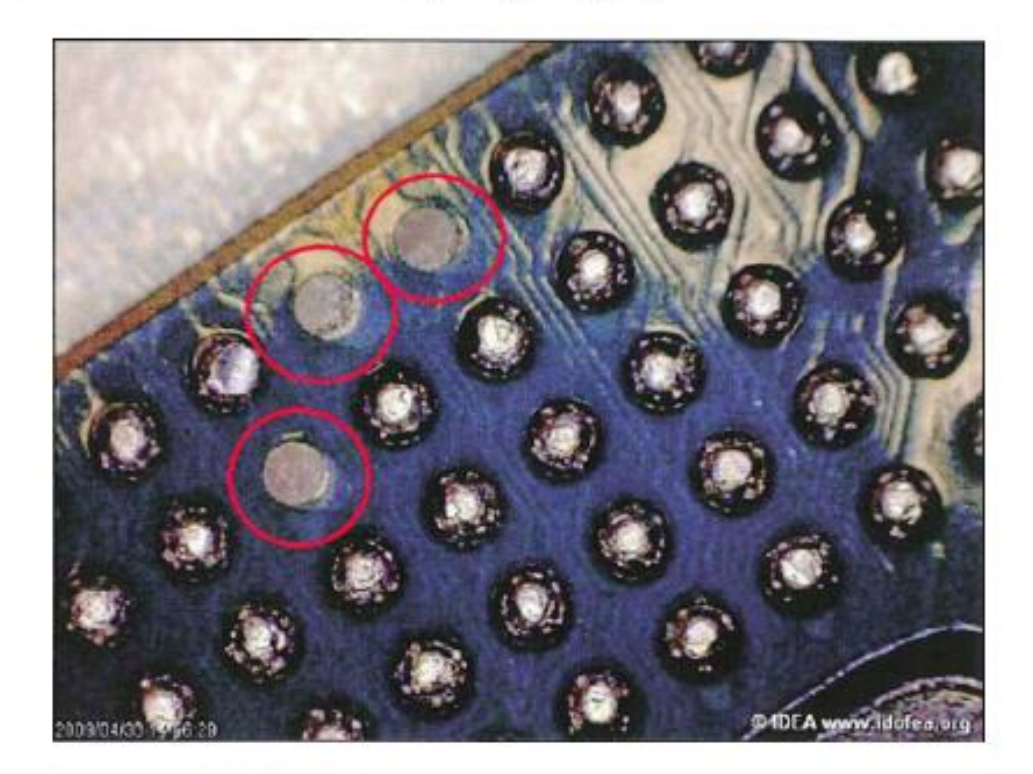

Fig. 3.12 Missing solder balls [5]

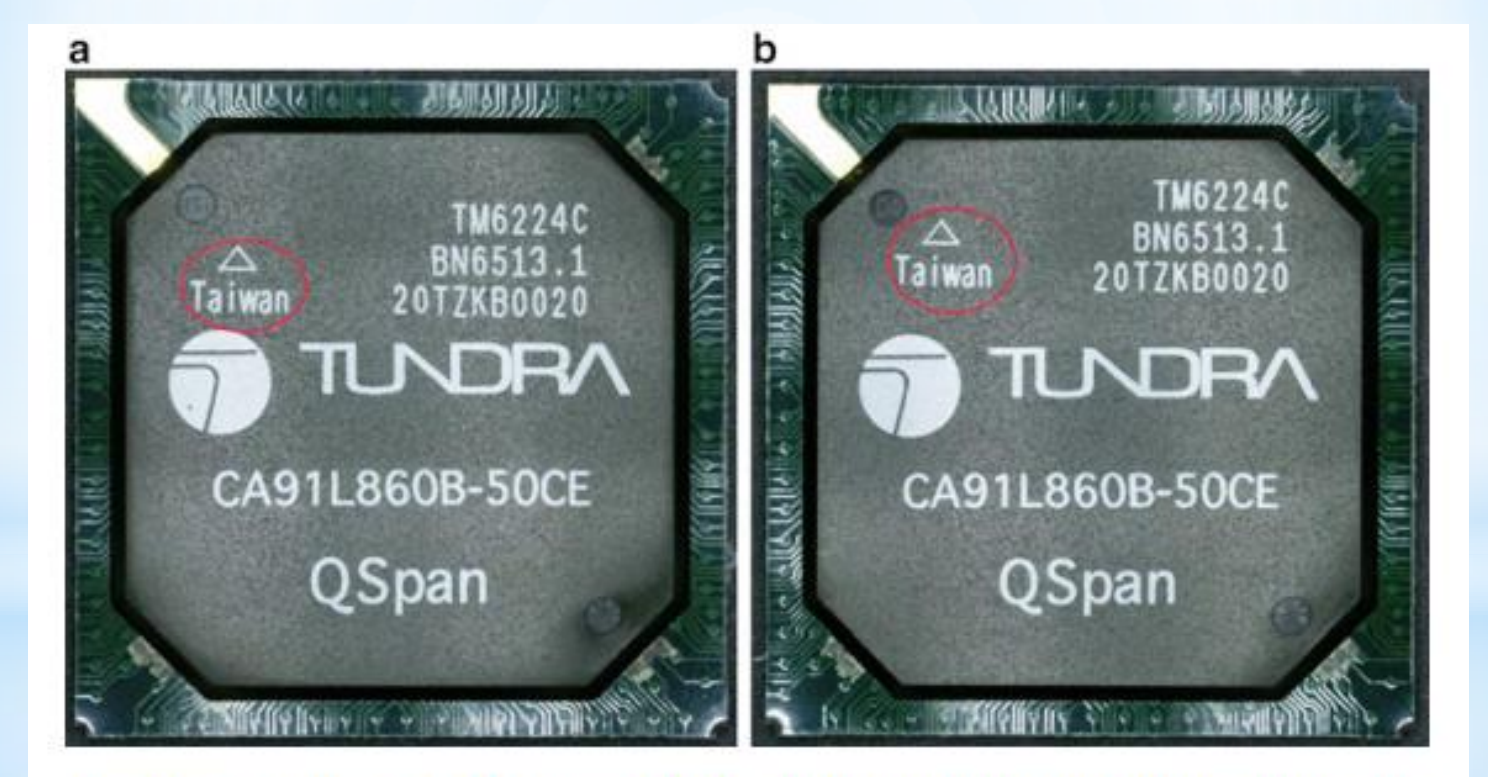

Fig. 3.16 Marking defects (a) Encircled marking near Tundra logo (b) Encircled marking near mold mark

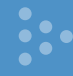

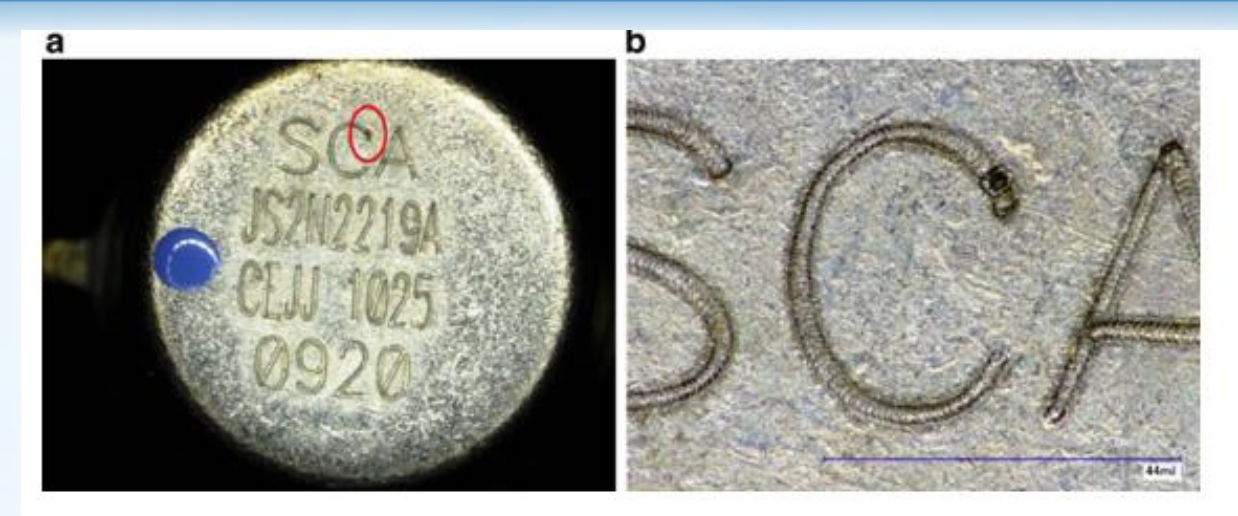

Fig. 3.17 Burned markings [Source: Honeywell Inc.] (a) Burned mark encircled in red (b) Magnified location of the burned mark

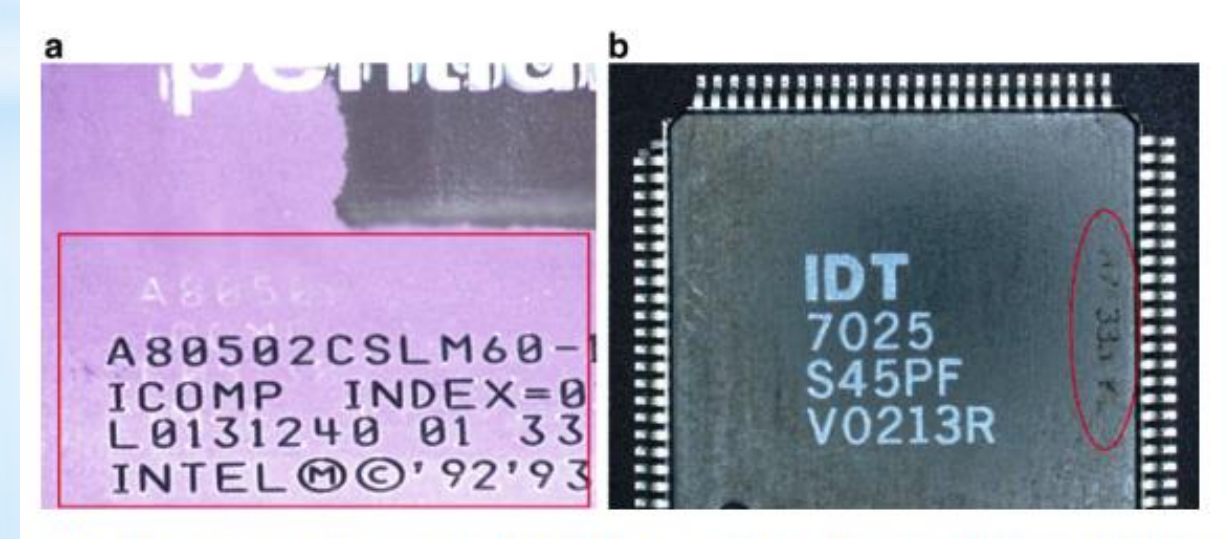

Fig. 3.18 Ghost marking (a) New marks on top of residual original marks (Source: Honeywell Inc.) (b) Faded marks encircled in red

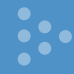

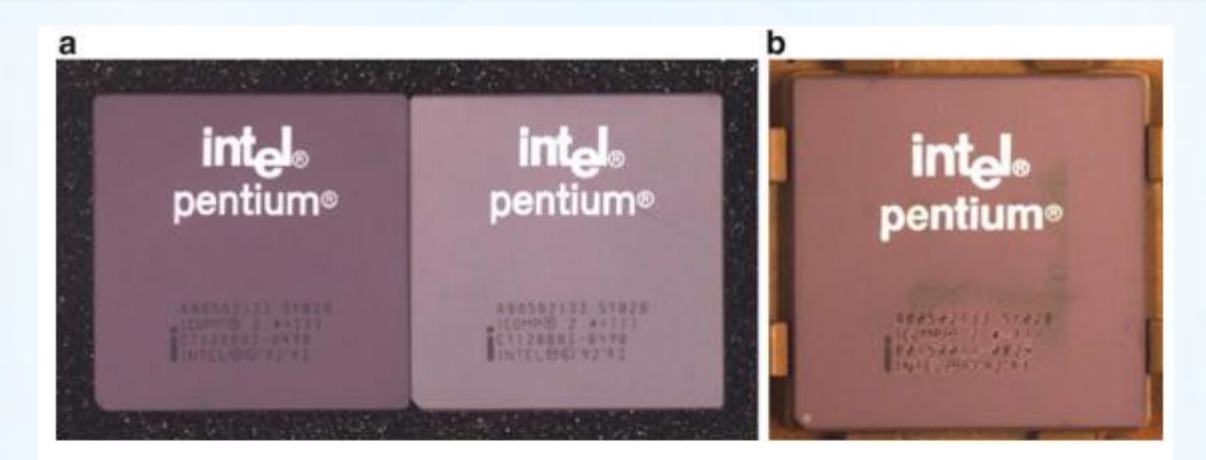

Fig. 3.19 Color variations [Source: Honeywell Inc.]. (a) Color variations, (b) heat sink mark

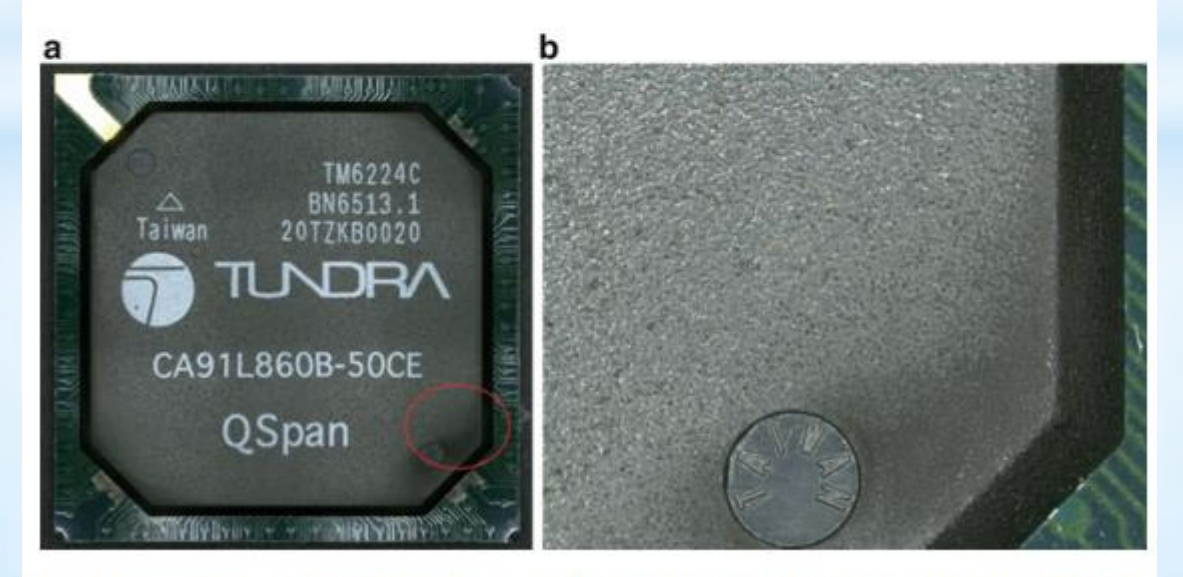

Fig. 3.20 Improper texture (a) Improper texture encircled in red (b) Magnified location of the corner

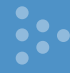

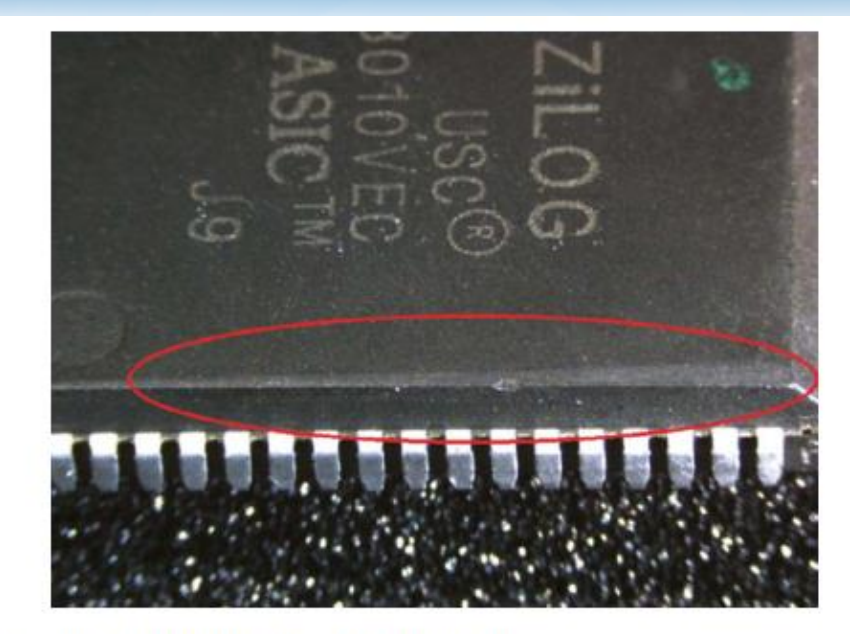

Fig. 3.22 Incorrect dimensions [Source: Honeywell Inc.]

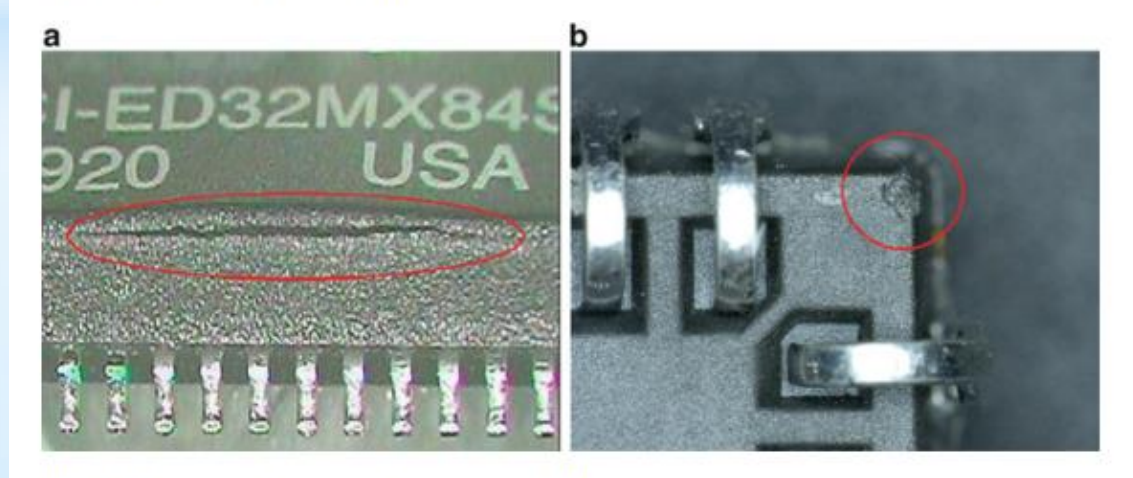

Fig. 3.23 Package damage. (a) External crack [13], (b) chipout at the corner

Fig. 3.28 Broken bond wires [Source: Honeywell Inc.]

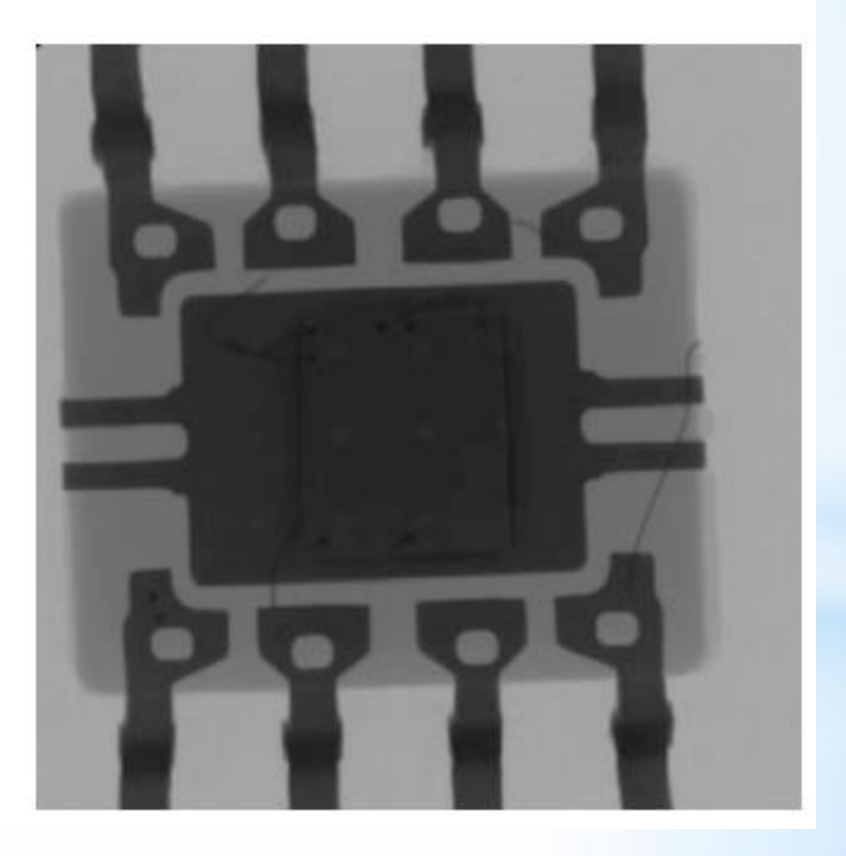

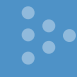

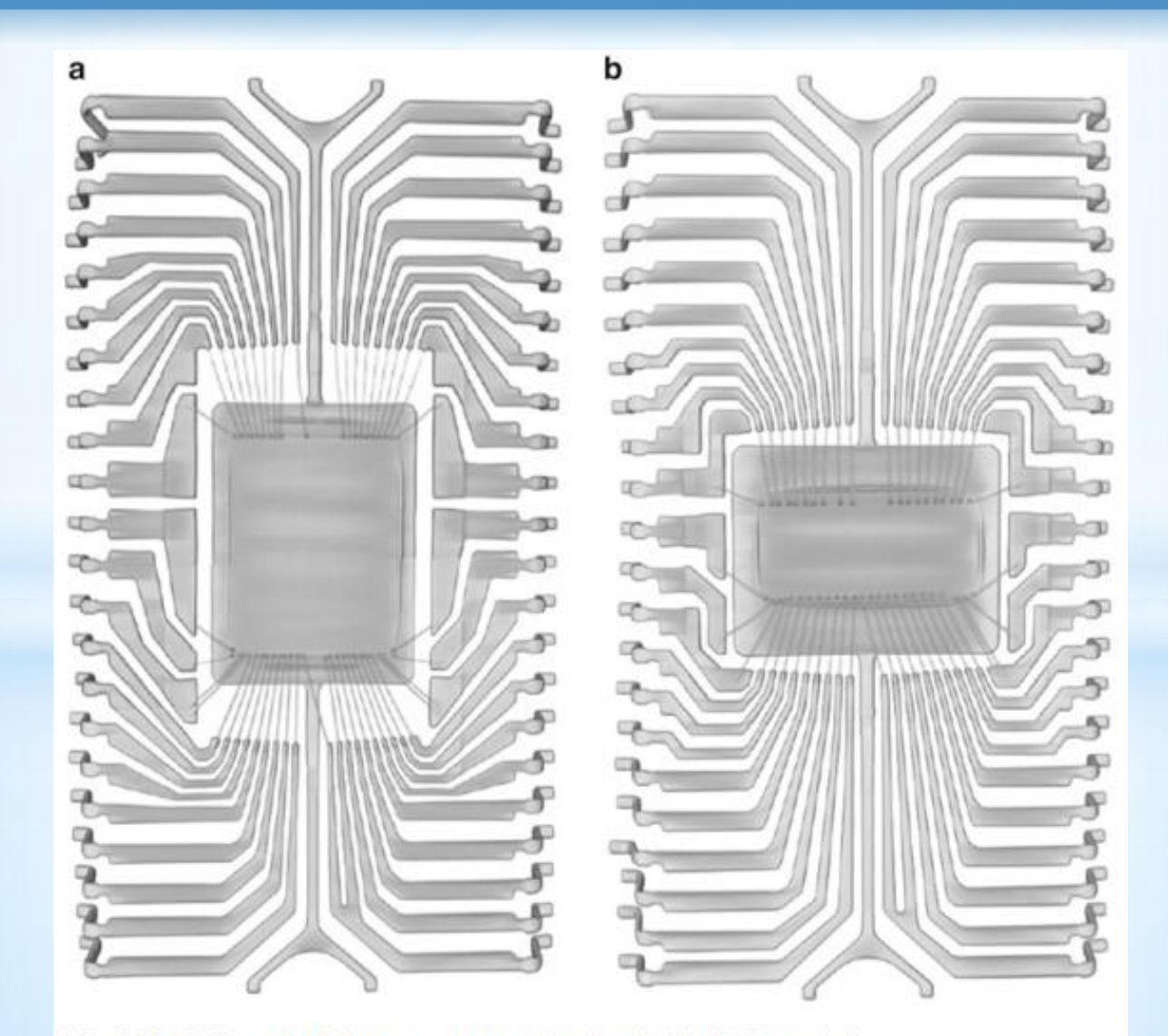

Fig. 3.29 Different lead frame structures (a) Authentic die (b) Rotated die

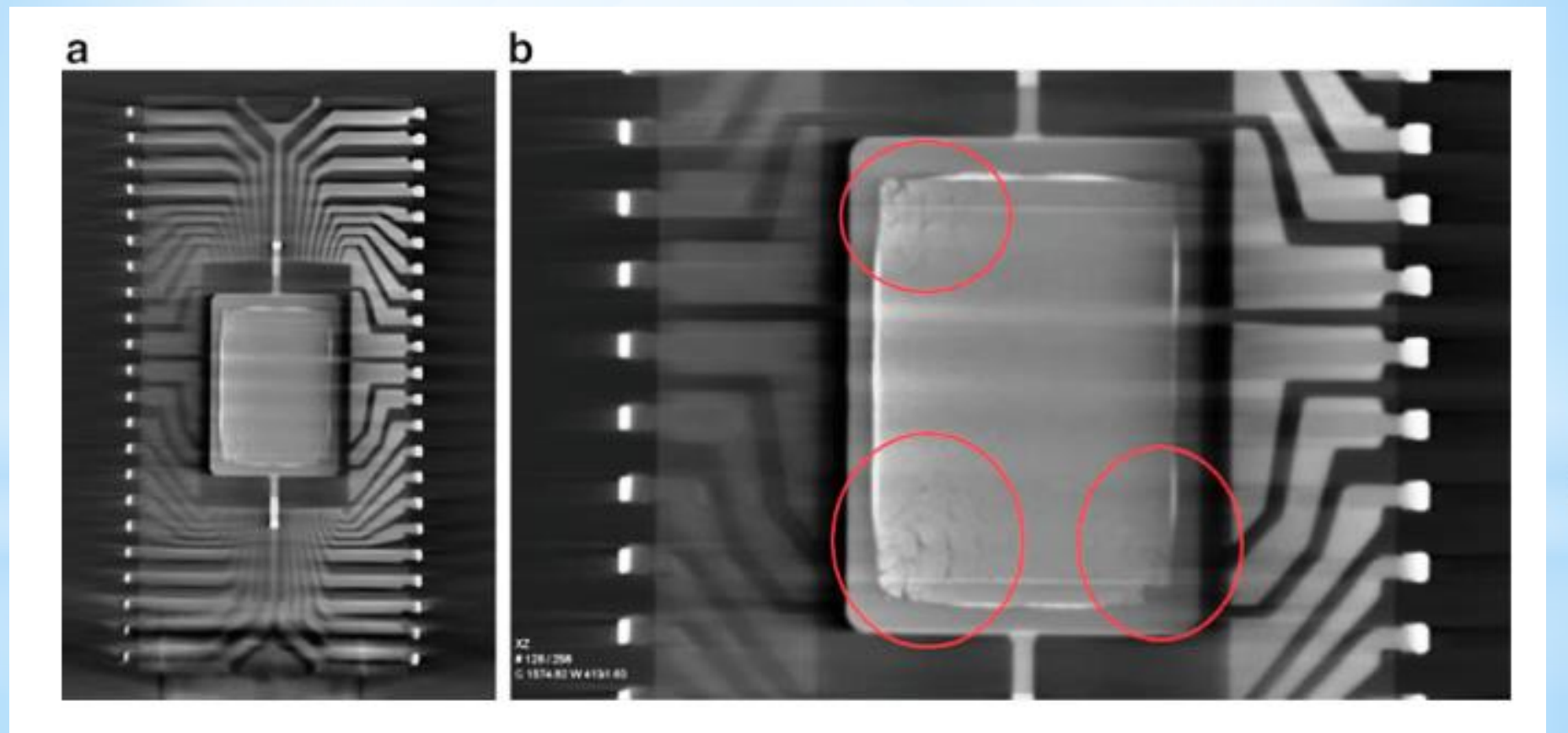

Fig. 3.33 Damaged die (a) X-Ray image of an Intel flash memory (b) Damaged corner encircled in red

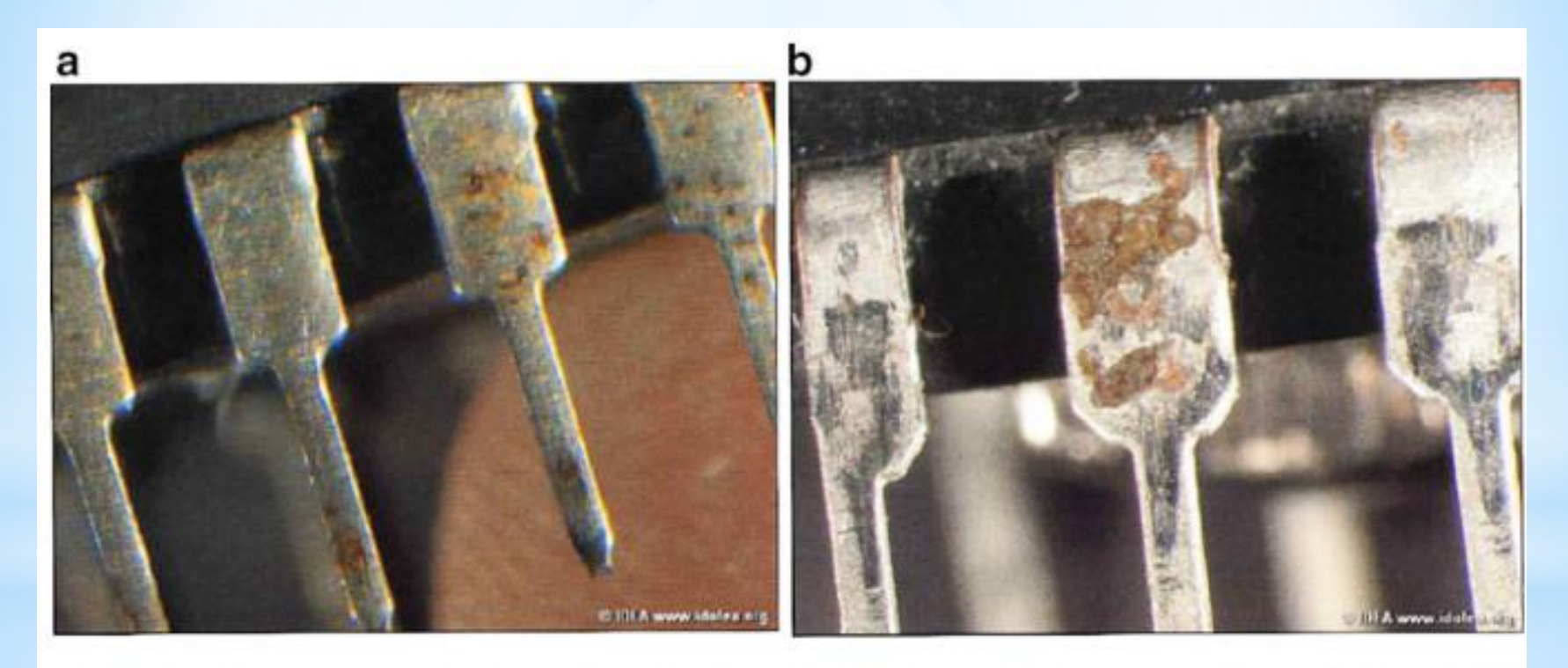

Fig. 3.35 Oxidation on the leads of an IC  $[5]$  (a) Lead contamination by oxidation (b) Oxidation on shoulder of lead

Bu kısımda elektronik malzeme arızalarının tespitinde dünyada en çok kullanılan metot olan empedans karakteristik eğrisinin (VI) kıyaslanması metodunun, orijinal ve sahte malzemelerin kıyaslanmasında nasıl kullanıldığı anlatılacaktır.

Yapılan literatür taramasında bu konuda detaylı ve ara yüz yazılımı ile desteklenmiş başka bir akademik çalışmaya rastlanmamıştır. Bu bakımdan çalışma ilk olma niteliğindedir.

#### **3.1. Empedans Karakteristik Eğrisi Test Metotlarının Temelleri ve**

#### **Empedans Karaktesistik Eğrisinin Elde Edilmesi**

Ohm kanunundan bilindiği gibi Voltaj / Akım oranı, direnci verir. Kondansatör ve bobin gibi direnç değeri frekansa göre değişen elektronik malzemeler de direnç kavramına dahil edilirse, genel ismi 'empedans' veya kısaca 'VI' olur. Bazı kaynaklarda; Empedans test veya ASA (Analog Signature Analyse- Analog Sinyal Analizi) testi de denir. VI eğrilerinde yatay eksen gerilim, düşey eksen ise akımı göstermektedir.

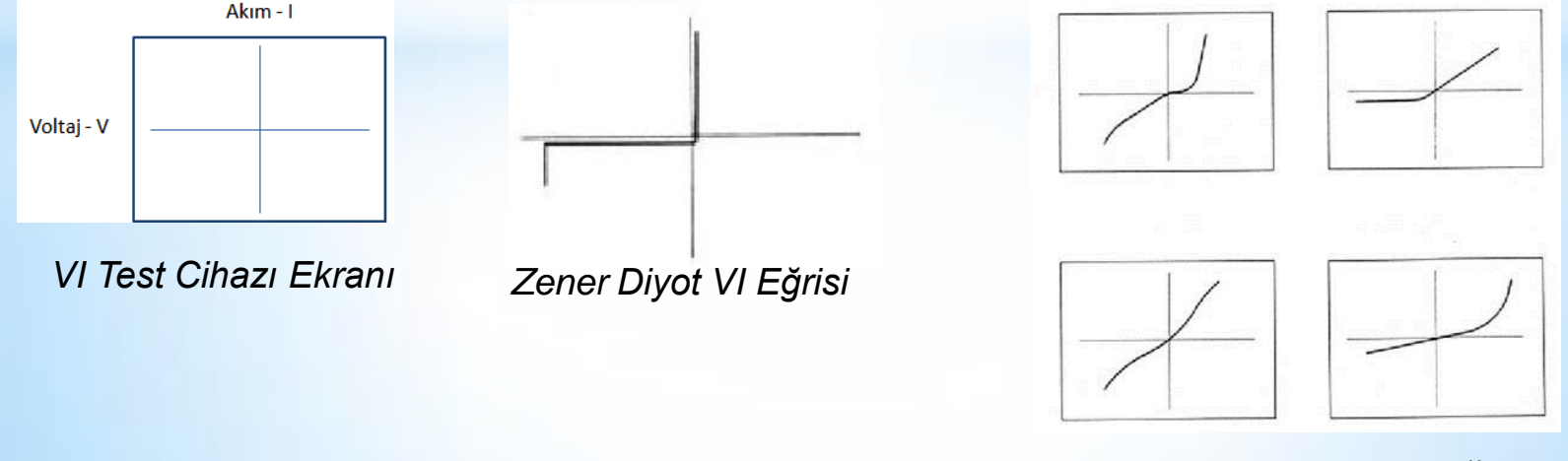

*Arızalı Zener Diyot VI Eğrileri*

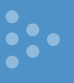

#### **3.2. VI Eğrileri Eldesinde Kullanılacak Elektronik Devrenin Tasarlanması**

Elektronik malzemelerin VI eğrilerini elde etmek için, çeşitli + ve – değerli gerilim ve akım değerleri elektronik malzemeye verilmelidir. Elektronik malzemeden alınan elektriksel cevaplar bir ekrana aktarılmalıdır. Bu tez çalışması için elektronik malzemelerin VI eğrilerini otomatik şekilde yapan test cihazı geliştirilmiştir.

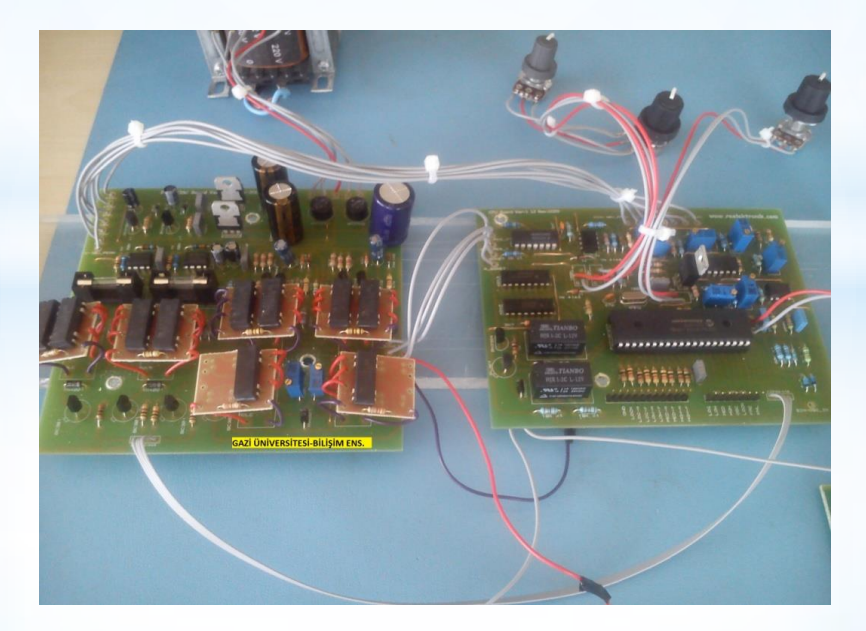

#### **3.2. VI Eğrileri Eldesinde Kullanılacak Elektronik Devrenin Tasarlanması (devam)**

VI eğrilerini elde etmede kullanılacak olan cihazın proteus programı ARES (3d) çizimleri aşağıda görülmektedir.

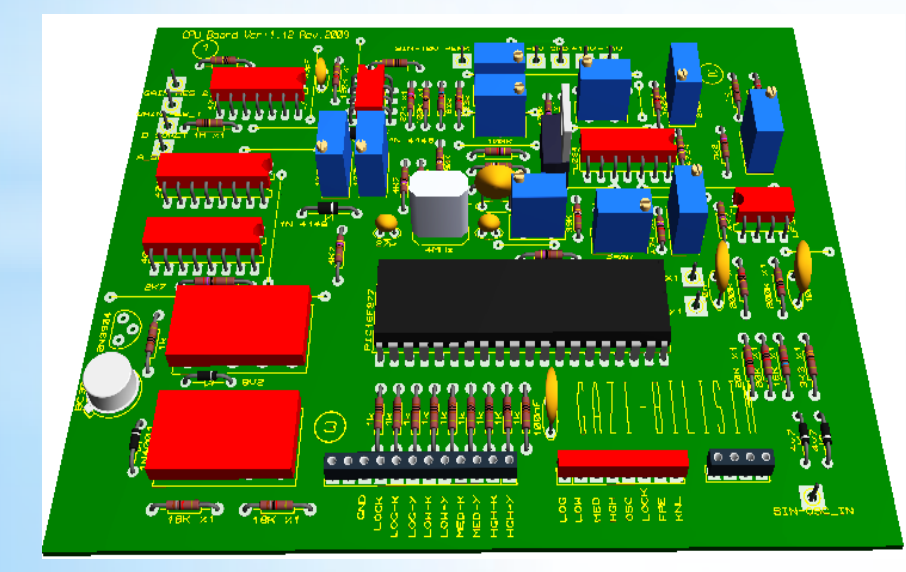

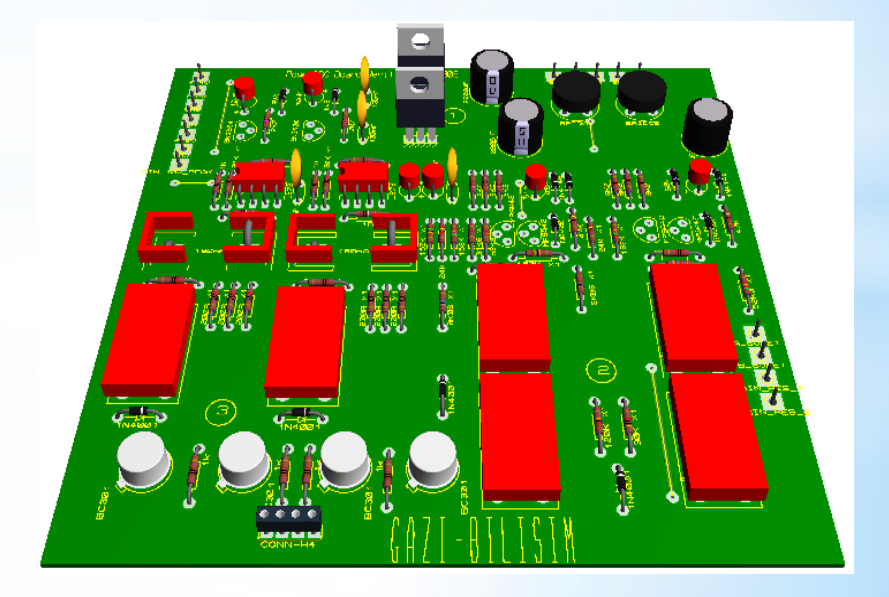

#### **3.3. Labview Yardımıyla VI Eğrileri Arayüzünün Hazırlanması**

Yapılan elektronik devre yardımıyla test edilecek elektronik malzemelerden elde edilen test sinyallerinin, bilgisayar ortamına X-Y grafik ve .txt verileri şeklinde alınması gerekmektedir. Bunun için yapılan araştırmada National DAQmx veri kayıt modülü (data logger) uygun görülmüştür. Bu modül ile en verimli ve uygun çalışan aynı firma üretimi Labview yazılımı tercih edilmiştir.

#### **3.3.1. Labview programı**

LabVIEW ekranı "Block Diagram" ve "Front Panel" olmak üzere iki ana kısımdan oluşur.

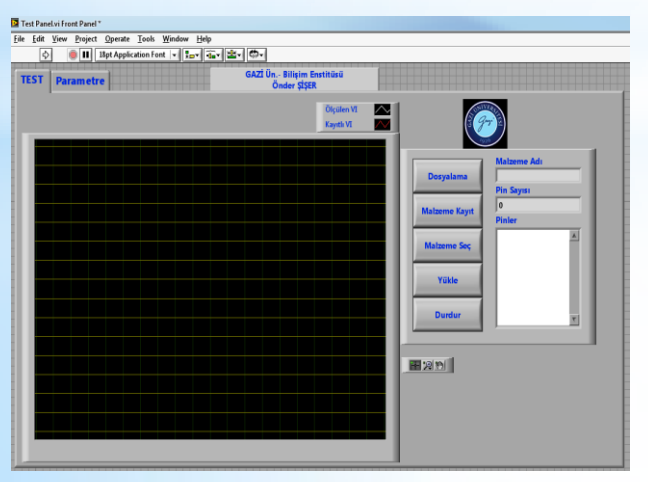

*VI Test Cihazı Labview Arayüzü Front Paneli VI Test Cihazı Labview Block Diagram'ı*

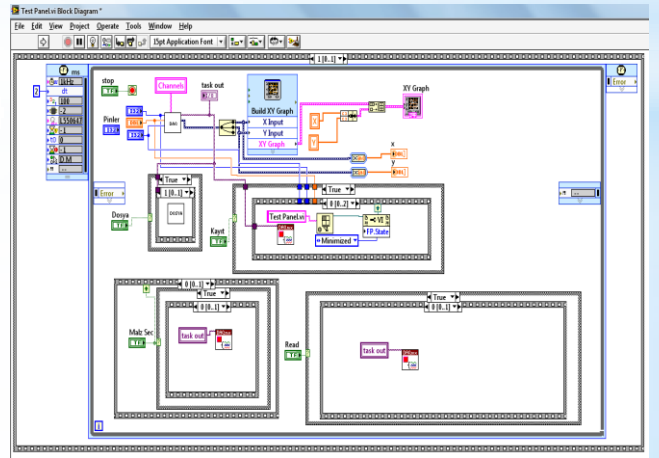

#### **3.3.2. Haberleşme modülünün seçimi**

Labview ile çalışmaya uygun modüller içerisinden, PC ile USB portundan haberleşecek, NI USB-DAQMX-6008 modülü uygun görülmüştür. Bu modülün seçilmesinde fiyat uygunluğu, performansı ve daha önce yapılan proje çalışmalarından iyi bilinen modül olması kriter olmuştur.

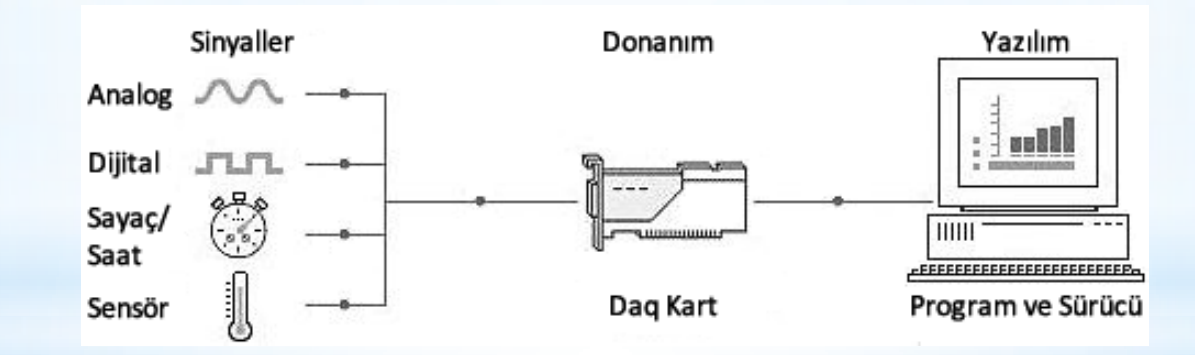

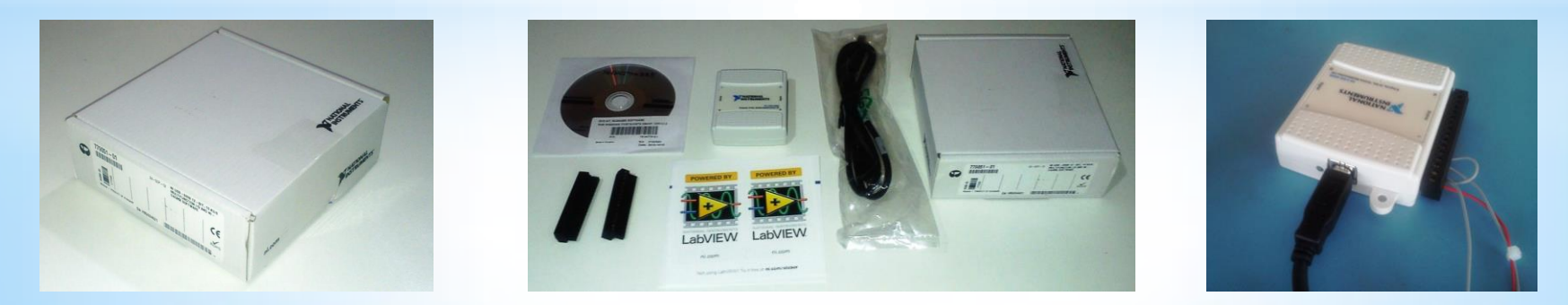

## **3.3.3. Labview DAQmx modülünün yapılandırılması**

Modülün test çalışmasına uygun yapılandırılması yapılmaktadır.

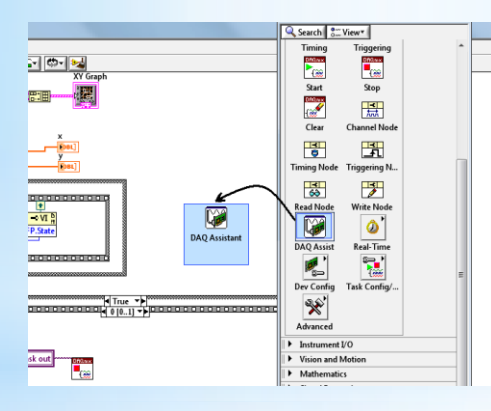

*DAQmx asistanının proje çalışmasına alınması*

**Create New Express Task** 

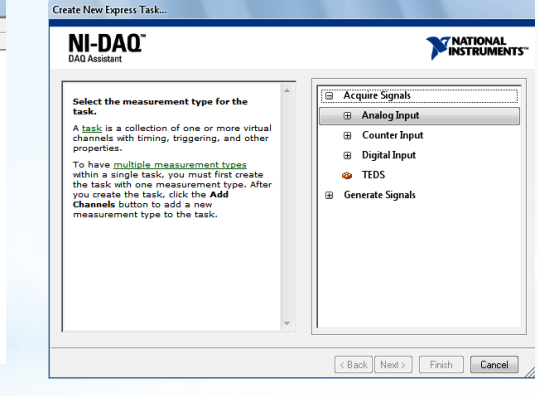

**Create New Express Task NATIONAL**<br>INSTRUMENTS NI-DAQ Acquire Signals Select the measurement type for the<br>task. **E** Analog Input A task is a collection of one or more virtual els with timing, triggering, and other <sup>2</sup> Voltage cnannels w<br>properties. **El Temperature** To have <u>multiple measurement types</u><br>within a single task, you must first create<br>the task with one measurement type. Afte<br>you create the task, dick the **Add**<br>**Channels** button to add a new os Strain **O** Current **The Resistance** measurement type to the task **光 Frequency El Position** Sound Pressure Acceleration **ER** Force <Back Next> Finish Cancel

#### *DAQmx analog giriş kanalı ayarı DAQmx analog giriş şekli seçimi*

# **MATIONAL**<br>**INSTRUMENTS**

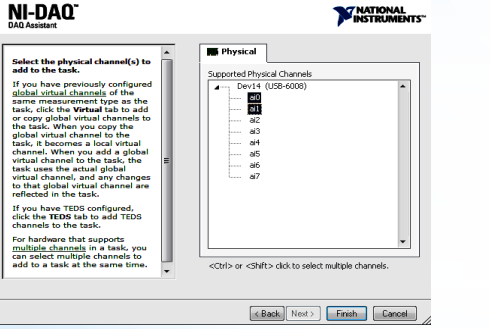

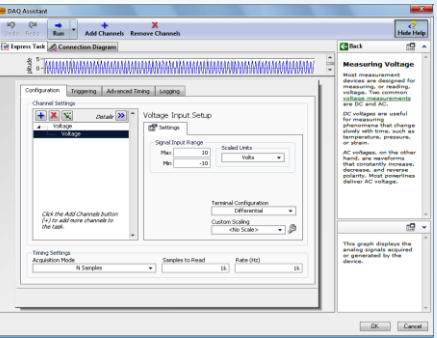

*DAQmx analog giriş kanal adı seçimi DAQmx kanal konfigürasyonunun yapılması*

#### **4.1. Test Çalışması İçin Elektronik Malzeme Temini**

Taklit elektronik malzeme testlerinde kullanılmak üzere; **6 kalem ve her bir kalemden 5'er adet malzeme temin edilmiştir. Bu 5 adet malzemenin; 2 adedi orijinal ve 3 adedi ise yurtiçindeki farklı firmalardan temin edilmiştir.** Orijinal malzemeler California (USA)'daki orijinal malzeme (OEM) üretici firmalarından kargo yoluyla satın alınmıştır. Diğer 3 adet malzeme yurtiçinde en çok malzeme satışı yapan 3 farklı firmaya aittir. Bu yerli firma satıcıları test çalışmasında; S, K ve Ç harfleri ile ifade edileceklerdir.

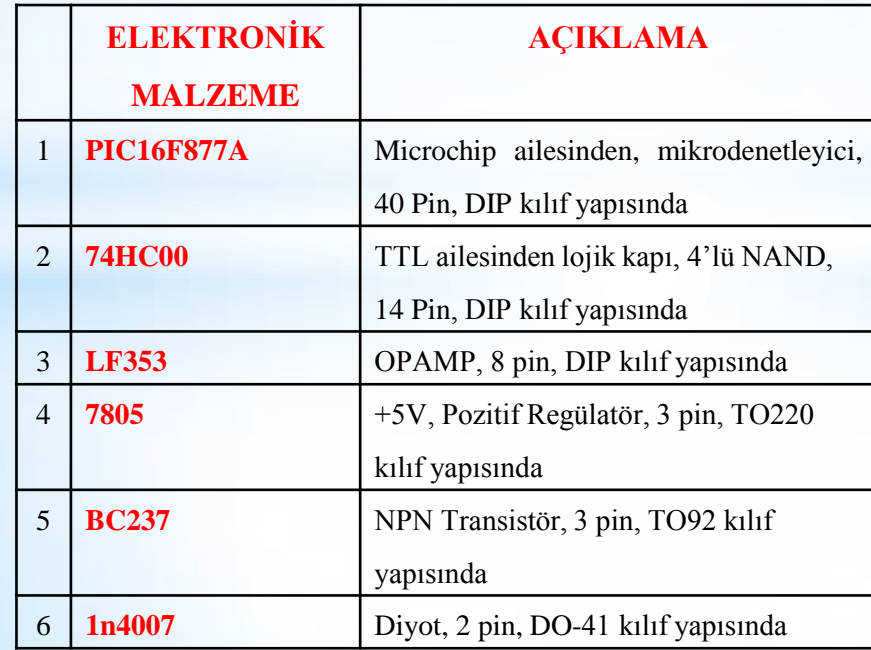

*Test edilecek elektronik malzemeler*

#### **4.2. Elektronik Malzemelerden VI Eğrilerinin Elde Edilmesi**

Test edilen malzemelerden alınan VI eğri değerleri; X-Y grafik görüntüsü ve .txt formatında gerilim değerleri tablosu şeklinde oluşturulan arayüz yardımıyla alınabilmektedir. Resimde arayüz yazılımda görülen VI eğrisi görülmektedir.

Elektronik malzemenin her bacağından sırayla eğrileri oluşturan koordinat bilgileri .txt formatında alınmış ve diğer malzemelerden alınanlar ile kıyaslanmıştır.

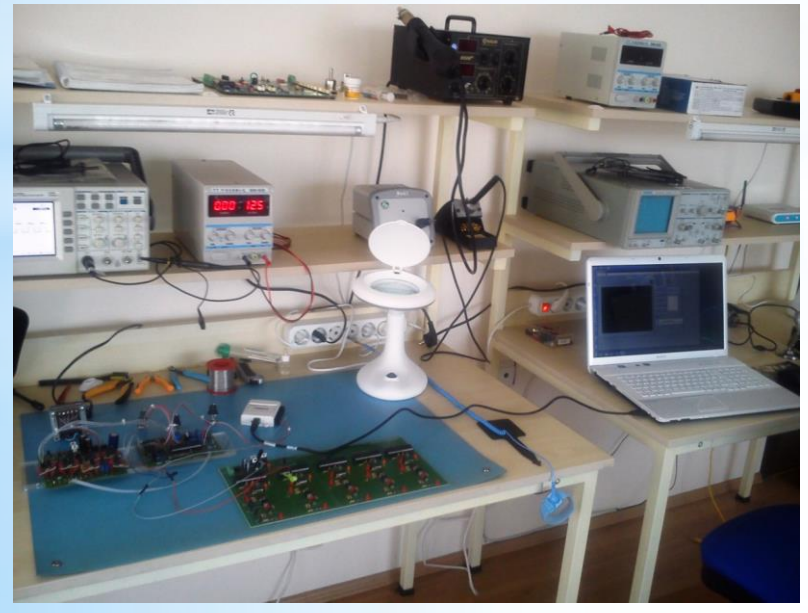

*Test düzeneği ve Antistatik test ortamı*

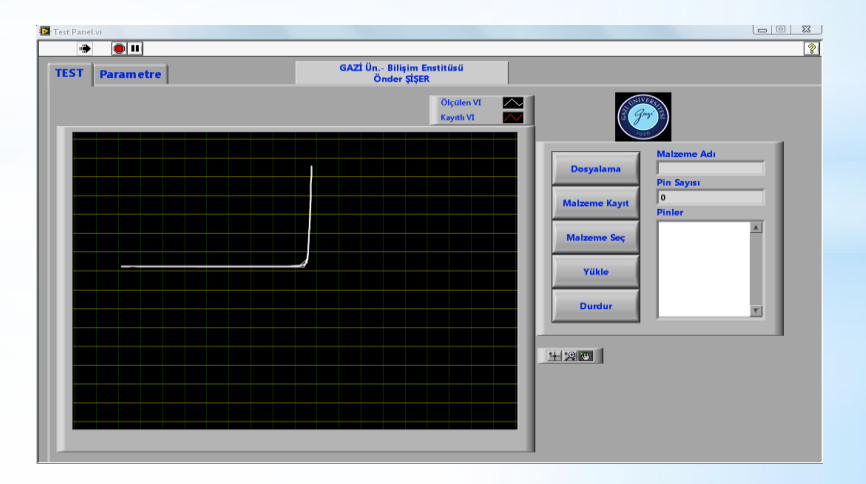

*Diyot VI eğrisi*

Resimde test için oluşturulan elektronik kart ve üzerindeki malzemeler görülmektedir. Orijinal malzemeler kendi arasında ve piyasadan temin edilen malzemelerle mukayese edilmiştir.

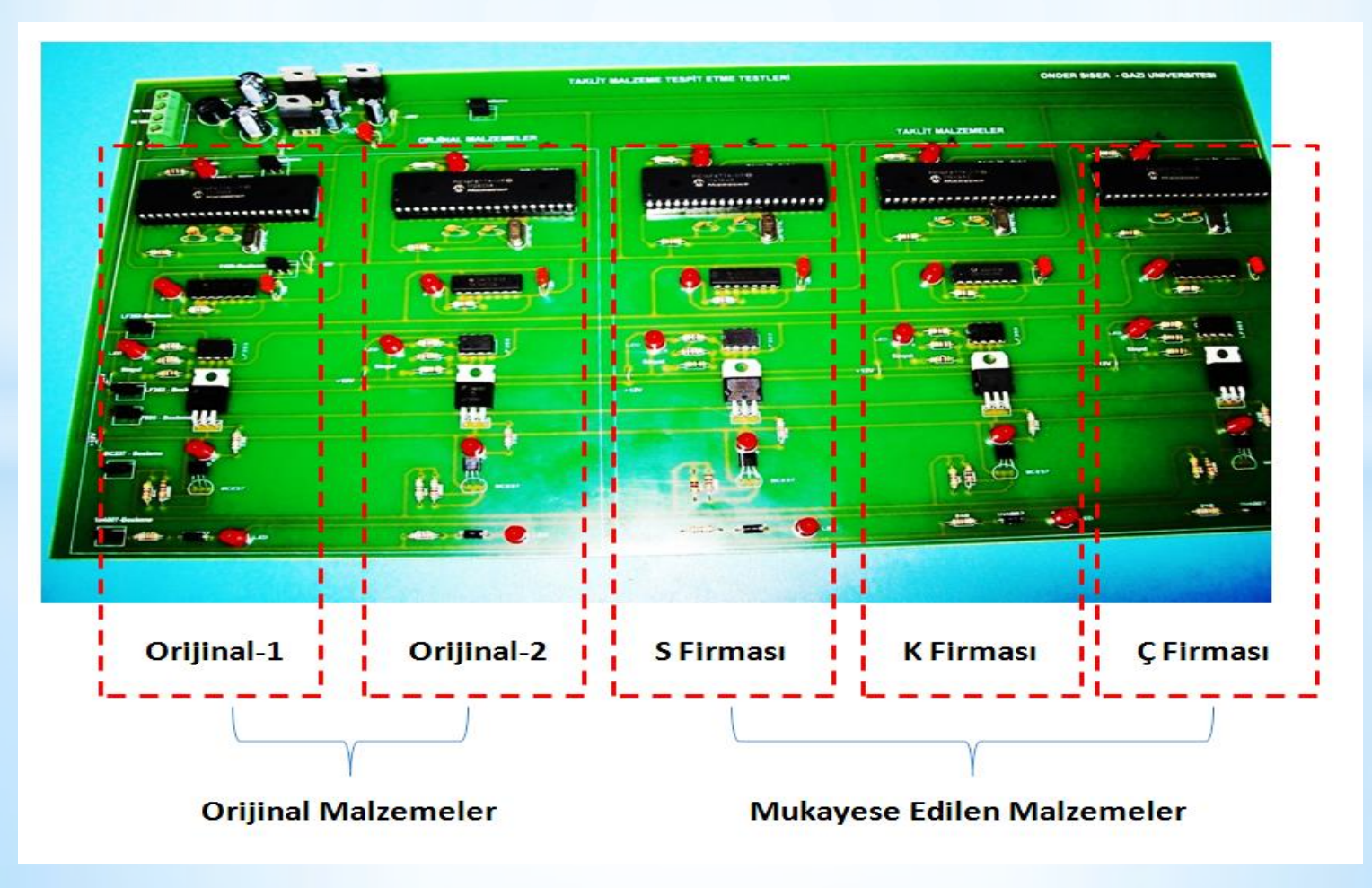

*Malzeme test kartı*

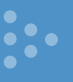

#### **4.4. VI Eğrilerinin Karşılaştırılmasında Kullanılacak Labview Arayüz Yazılımının**

#### **Tasarlanması**

Orijinal malzemelerden elde edilen VI eğrileri ile diğer malzemelerden elde edilen VI eğrilerinin yazılım yardımıyla karşılaştırılması için labview ile bir arayüz hazırlanmıştır.

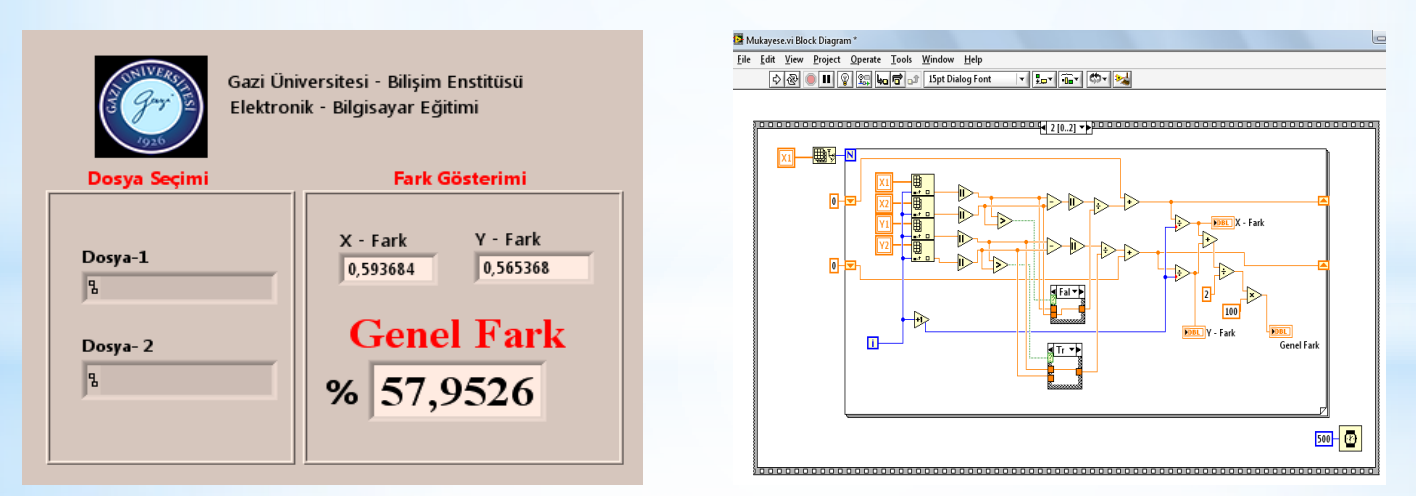

*Karşılaştırma programı blok ve ön panel görüntüleri*

YuzdeOrtalama = 
$$
(\frac{1}{120} * \sum_{1}^{120} \frac{|X1 - X2|}{|X1|}) * 100
$$
 Istatiksel bağlı hata oranı yüzde

*İstatiksel bağıl hata oranı yüzde formülü*

#### **4.5. PIC16F877A VI Eğrilerinin Yorumlanması**

Orijinal malzemeler ile S, K ve Ç kodlu firmalardan temin edilen eğriler, tüm bacaklar için ayrı ayrı elde edilmiştir. Sağlam malzemeler arasında yapılan karşılaştırma testleri, yaklaşık **%5'e** kadar olan faklılıkların elektronik malzeme üretim tolerans farklılığı olarak kabul edilebilir ve öngörülebilir olduğunu göstermiştir.

40-Pin PDIE

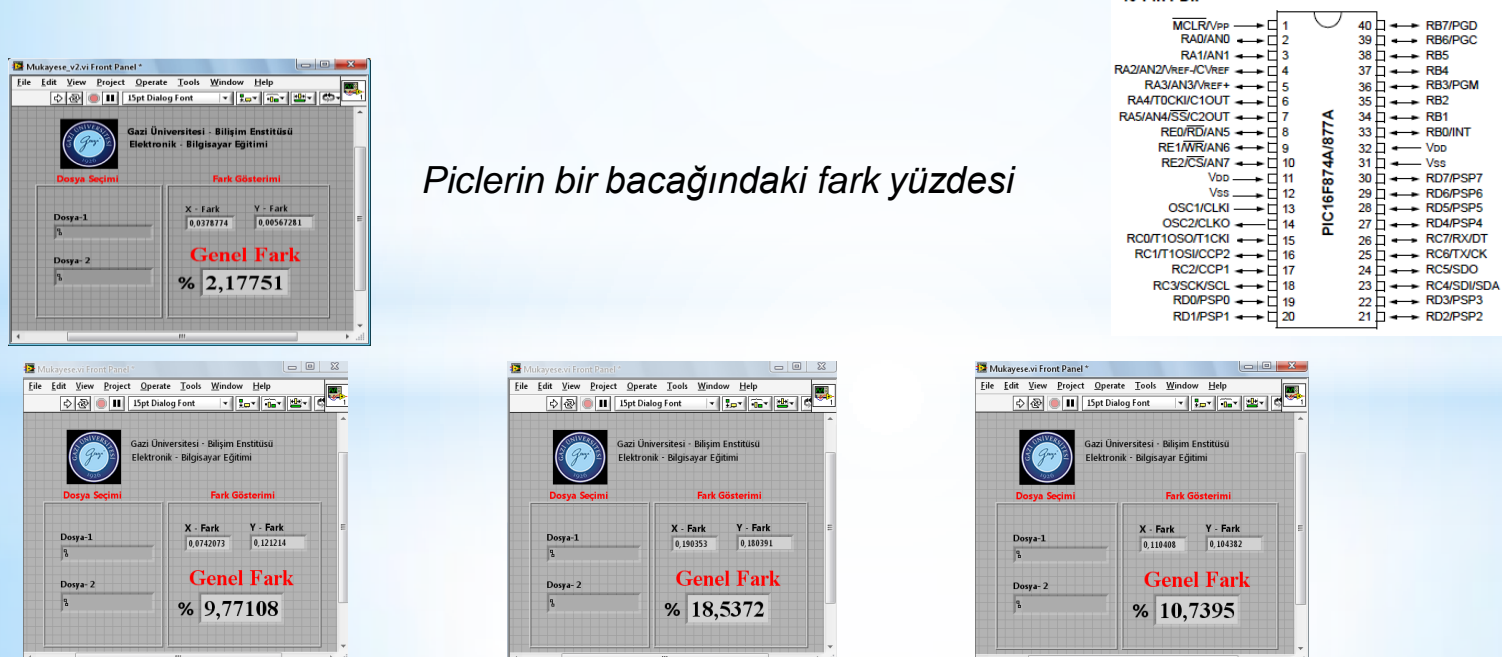

**31** Yukarıdaki resimlerde, 13 ve 14 nolu 'OSC' bacaklarına proplarla doğrudan dokunularak elde edilen original IC VI eğrileri, birbirleri arasında aynı eğrileri verirken, S, K ve Ç malzemelerinden alınan eğriler tolere edilebilir oranın dışında farklılıklar göstermiştir. Orijinal malzemelerde bu fark %2 ler seviyesindedir.

#### **4.6. 7400 VI Eğrilerinin Elde Edilmesi ve Yorumlanması**

VI eğrileri elde edilirken entegrenin GND bacağı referans olarak kullanılmıştır. Test kademesi2 ölçümlerde kullanılmıştır. Aşağıda orijinal malzemelerin kendi aralarında ve orijinal-1 malzemesi ile S,K ve Ç malzemeleri arasındaki ortalama fark oranları görülmektedir. Yapılan ölçümler orijinal malzemeler arasında tolere edilebilir oranın **%10** 'lar seviyesinde olabileceğini öngörmektedir.

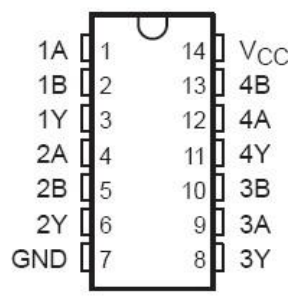

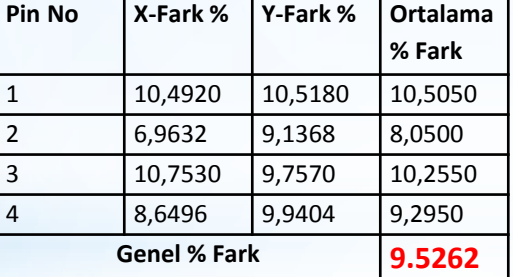

*74HC00 Pinleri*

*Orijinal-1 ve 2 malzemesi arasındaki bazı karşılaştırma değerleri*

| Pin No                   | X-Fark % | Y-Fark % | Ortalama<br>% Fark |
|--------------------------|----------|----------|--------------------|
|                          | 10,7034  | 27,2214  | 18,9624            |
| $\overline{\phantom{a}}$ | 10,1634  | 22,4308  | 16,2971            |
| 3                        | 20,4321  | 35,3809  | 27,9065            |
| 4                        | 11,9962  | 27,1894  | 19,5928            |
| <b>Genel % Fark</b>      |          | 20,6897  |                    |

*Orijinal-1 malzemesi ile 'K' malzemesi arasındaki bazı karşılaştırma değerleri*

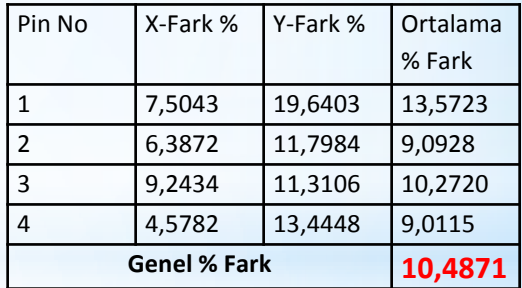

*Orijinal-1 malzemesi ile 'S' malzemesi arasındaki bazı karşılaştırma değerleri*

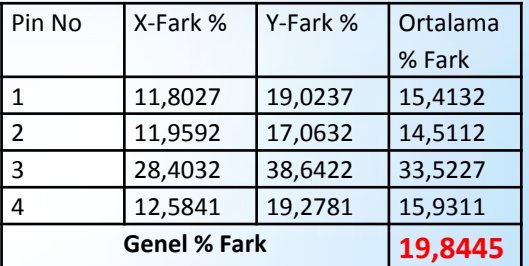

*Orijinal-1 malzemesi ile 'Ç' malzemesi arasındaki bazı karşılaştırma değerleri*

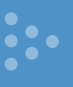

#### **4.8. LF353 VI Eğrilerinin Elde Edilmesi ve Yorumlanması**

–Vcc bacağı VI ölçümleri için referans olarak kullanılmıştır. Bu değerler LF353 VI eğrileri tolere edilebilir fark oranının yaklaşık **%8** olduğunu göstermektedir.

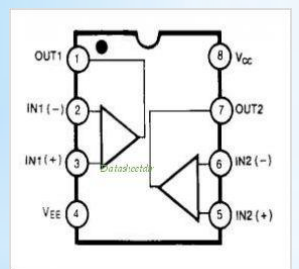

*LF353 iç yapısı ve bacak isimleri*

| Pin No              | X-Fark % | Y-Fark % | Ortalama<br>% Fark |
|---------------------|----------|----------|--------------------|
| $\mathbf{1}$        | 14,1512  | 14,0586  | 14,1049            |
| 2                   | 2,4467   | 2,9181   | 2,6824             |
| 3                   | 5,7093   | 6,2141   | 5,9617             |
| <b>Genel % Fark</b> |          |          | 7,5830             |

*Orijinal-1 ve 2 malzemesi arasındaki bazı karşılaştırma değerleri*

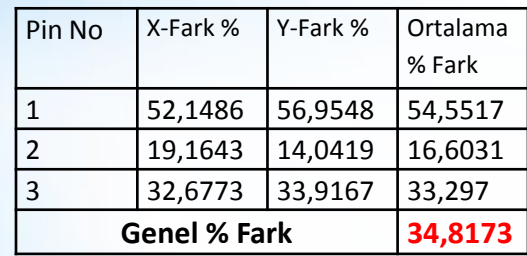

*Orijinal-1 malzemesi ile 'K' malzemesi Arasındaki bazı karşılaştırma değerleri*

| <b>Genel % Fark</b> |          |          | 33,2975            |
|---------------------|----------|----------|--------------------|
| 3                   | 32,5035  | 33,2751  | 32,8893            |
| 2                   | 15,8743  | 9,6317   | 12,7530            |
| 1                   | 51,3919  | 57,1085  | 54,2502            |
| Pin No              | X-Fark % | Y-Fark % | Ortalama<br>% Fark |
|                     |          |          |                    |

*Orijinal-1 malzemesi ile 'S' malzemesi arasındaki bazı karşılaştırma değerleri*

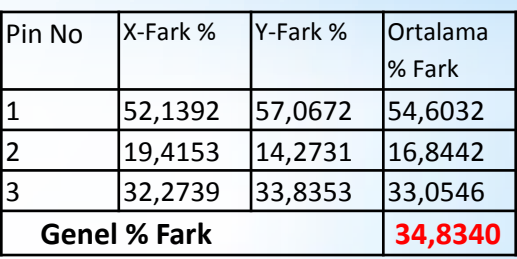

*Orijinal-1 malzemesi ile 'Ç' malzemesi arasındaki bazı karşılaştırma değerleri*

#### **4.10. 7805 VI Eğrilerinin Elde Edilmesi ve Yorumlanması**

VI test işlemlerinde elde edilen eğriler 2 nolu bacak olan 'GND' referans alınarak sırasıyla '1' ve '3' nolu bacaklardan elde edilmiştir. Test kademesi-2 kullanılmıştır.

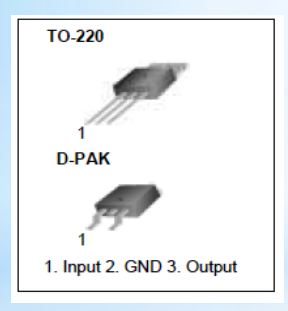

7805 bacak isimleri

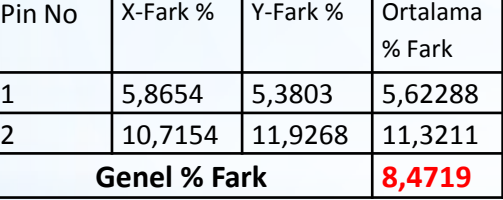

Orijinal-1 ve 2 malzemesi arasındaki bazı karşılaştırma değerleri

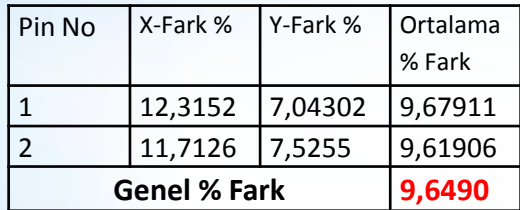

Orijinal-1 malzemesi ile 'K' malzemesi arasındaki bazı karşılaştırma değerleri

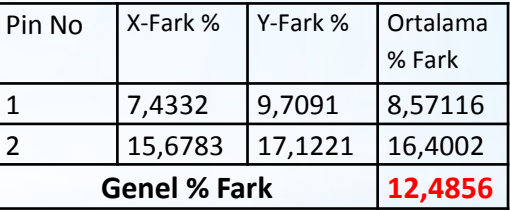

Orijinal-1 malzemesi ile 'S' malzemesi arasındaki bazı karşılaştırma değerleri

| Pin No              | X-Fark % | Y-Fark % | <b>Ortalama</b> |
|---------------------|----------|----------|-----------------|
|                     |          |          | % Fark          |
|                     | 7,4652   | 8,4196   | 7,9424          |
|                     | 13,5472  | 11,7628  | 12,6550         |
| <b>Genel % Fark</b> |          |          | 10,2987         |

Orijinal-1 malzemesi ile 'Ç' malzemesi arasındaki bazı karşılaştırma değerleri

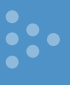

#### **4.12. BC237 VI Eğrilerinin Elde Edilmesi ve Yorumlanması**

Test kademesi-3 ile sırasıyla; b-c (base-collector), b-e (base-emitter), c-e (collector-emitter) bacaklarından ölçüm yapılmıştır. S, K ve Ç malzemeleri ile Orijinal-1 malzemesi arasındaki farkların yüksek oranda olması bu malzemelerin taklit malzeme olma ihtimalini göstermektedir.

| <b>PIN</b> | <b>DESCRIPTION</b>                               |
|------------|--------------------------------------------------|
|            | emitter                                          |
| 2          | base                                             |
| 3          | collector                                        |
|            |                                                  |
|            | <b>MAM1R2</b>                                    |
| Fig.1      | Simplified outline (TO-92; SOT54)<br>and symbol. |

*BC237 bacak isimleri*

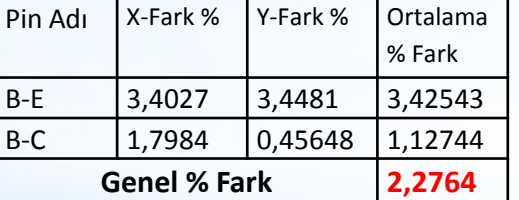

*Orijinal-1 ve 2 malzemesi arasındaki bazı karşılaştırma değerleri*

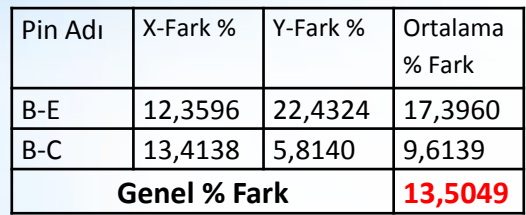

*Orijinal-1 malzemesi ile 'K' malzemesi arasındaki bazı karşılaştırma değerleri*

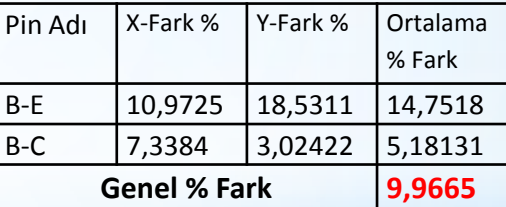

*Orijinal-1 malzemesi ile 'S' malzemesi arasındaki bazı karşılaştırma değerleri*

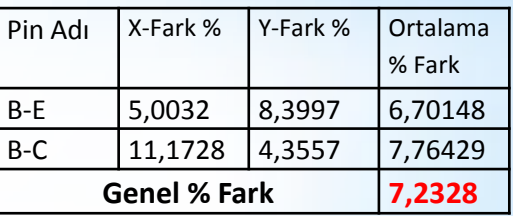

*Orijinal-1 malzemesi ile 'Ç' malzemesi arasındaki bazı karşılaştırma değerleri*

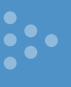

#### **4.14. 1N4007 VI Eğrilerinin Elde Edilmesi ve Yorumlanması**

VI eğrileri diyotların anot-katot isimli iki bacağına doğrudan temas edilerek, test kademesi-2 ile elde edilmiştir. S, K ve Ç malzemesi fark oranları % 6,7 tolaransının dışında olduğu görülmüştür. Taklit malzeme olması ihtimalleri vardır.

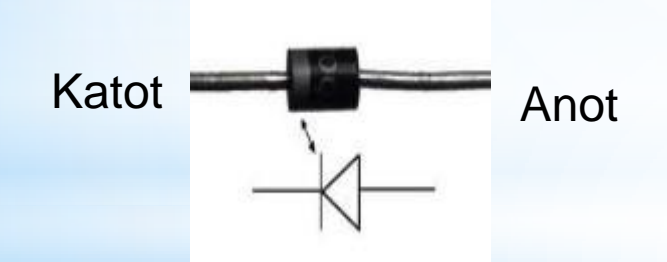

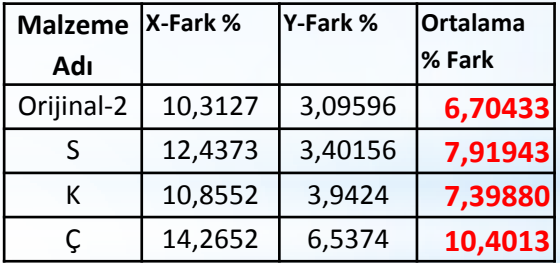

*1N4007 Orijinal-1 malzemesi ile diğer malzemeler arasında karşılaştırma değerleri*

Bu bölümde daha önceden belirlenen malzeme fotoğrafları MATLAB yardımı ile karşılaştırılarak orijinal olup olmadığının belirlenmesi için bir kriter elde edilmeye çalışılmıştır.

#### **5.1. Digital Görüntülerin Elde Edileceği Test Düzeneği**

Elektronik malzeme kılıfı üzerindeki görüntünün bilgisayar ortamına alınması için dijital mikroskop kullanıldı. Antistatik ortamlı test laboratuarında hazırlanan test düzeneği aşağıda Resim 5.2' de görülmektedir. Mikroskop kamerası platforma, platform ise masaya sabitlenmiştir.

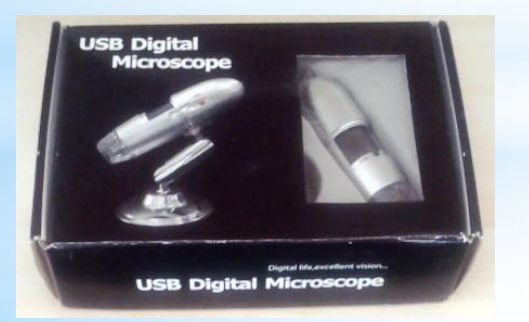

*Testte kullanılan dijital mikroskop*

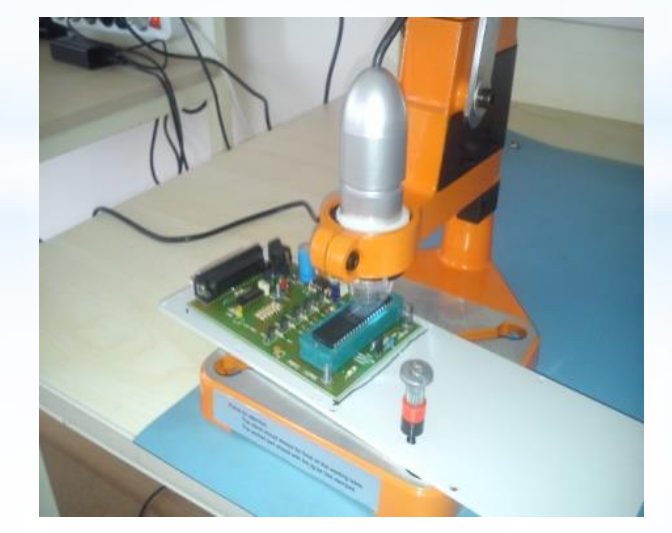

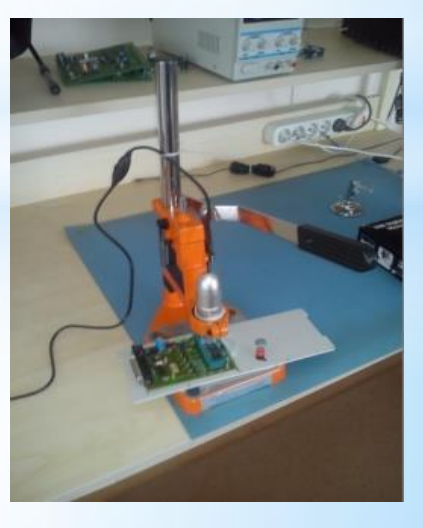

*Görüntü alma çalışması düzeneği*

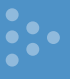

#### **5.2. Görüntülerin Karşılaştırılması İçin Kullanılan Yöntemler**

Bu kısımda elektronik malzemelerden elde edilen görüntülerin karşılaştırılması için kullanılan yöntemler hakkında kısaca bilgiler verilecektir. Orijinal malzemeler ve piyasadan temin edilen elektronik malzemelerin görüntülerinin fiziksel karşılaştırılması için **MATLAB** programı kullanılmıştır. Karşılaştırma işlemleri malzeme isim yazıları, logosu ve yüzeyinin incelemesi için gerçekleştirilecektir. Bu bölümde; korelasyon, histogram ve histogram oranı, örüntü karşılaştırma ve yapısal benzerlik indeksi elde edilen resimlerin karşılaştırılması için kullanılmıştır.

#### **Korelasyon**

Korelasyon fonksiyonu ile iki resimin kıyaslanması işlemidir. Bunun için MATLAB yazılımının 'c = corr2(A,B)' komutu kullanılmıştır. Bu fonksiyonda aynı büyüklükteki A ve B resim matrisleri vektörleri, korelasyon katsayısı fonksiyonuna tabi tutularak sonuç 'c' ye atanmaktadır.

#### **Histogram ve Histogram Oranı**

Resim histogramların yorumlanması için histogram grafiklerinin üstüste konulması yapılmıştır. Değişik tonlara sahip olan pixeller alınarak sayılmakta ve grafiği elde edilmektedir.

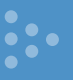

#### **5.2. Görüntülerin Karşılaştırılması İçin Kullanılan Yöntemler (devam)**

#### **Örüntü Karşılaştırma**

Bu programda iki resim pikselleri arasında piksellerin kıyaslanması işlemi yapılmaktadır. Öncelikle MATLAB edge fonksiyonu kullanılarak sınır değerleri tespit edilmiştir. Sonra resimlerdeki siyah ve beyaz noktalar tespit edilmiş ve karşılaştırılmıştır. Siyah ve beyaz piksellerin benzerliği yüzde cinsinden hesaplanmıştır. Ayrıca bir 'GUI' arayüz oluşturulmuştur.

#### **Yapısal Benzelik İndeksi**

SSIM (Structural Similarity Index for measuring image quality) kelime manası olarak görüntü kalitesi ölçümü için yapısal benzerlik indeksi demektir.

[ssimval](http://www.mathworks.com/help/images/ref/ssim.html) = ssim([A,ref](http://www.mathworks.com/help/images/ref/ssim.html)) ; komutu, Resim A'nın SSIM oranını, referans bir resim kullanarak hesaplar.

 $[ssimval,ssimmap] = ssim(A, ref)$  $[ssimval,ssimmap] = ssim(A, ref)$  $[ssimval,ssimmap] = ssim(A, ref)$ ; komutu A resminin her bir pikseli için SSIM değerini verir.

#### **5.3. Karşılaştırma Sonuçları**

Karşılaştırma yapılırken malzeme fotoğraflarının fiziksel görüntüleri malzeme isim yazıları, logosu ve yüzeyinin incelemesi baz alınmıştır. Karşılaştırma için örnek olarak PIC16F877A Entegresi, 74HC00 Entegresi, LF353 Entegresi, LM7805 Entegresi, BC237 transistörü ve 1N4007 diyodundan elde edilen resimler kullanılmıştır.

#### **5.3.1. PIC16F877 entegresi için resimlerin kıyaslanması**

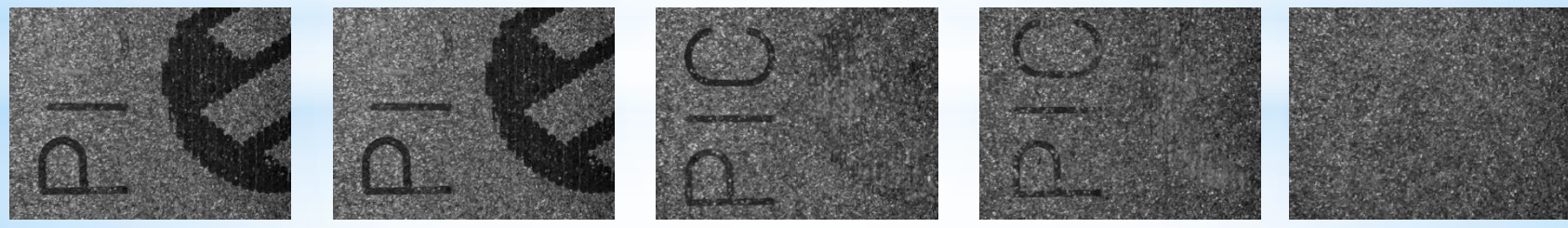

*Pic-Orijinal-1 Pic-Orijinal-2 Pic-S Pic- K Pic- Ç*

MATLAB ile oluşturulan yazılımlar PIC16F877A entegrelerinden elde edilen digital resimlere uygulanmıştır. Orijinal iki malzeme kendi aralarında ve orijinaller ile piyasadan temin edilen; S, K ve Ç malzemeleri arasında kıyaslama işlemine tabi tutulmuşlardır.

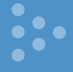

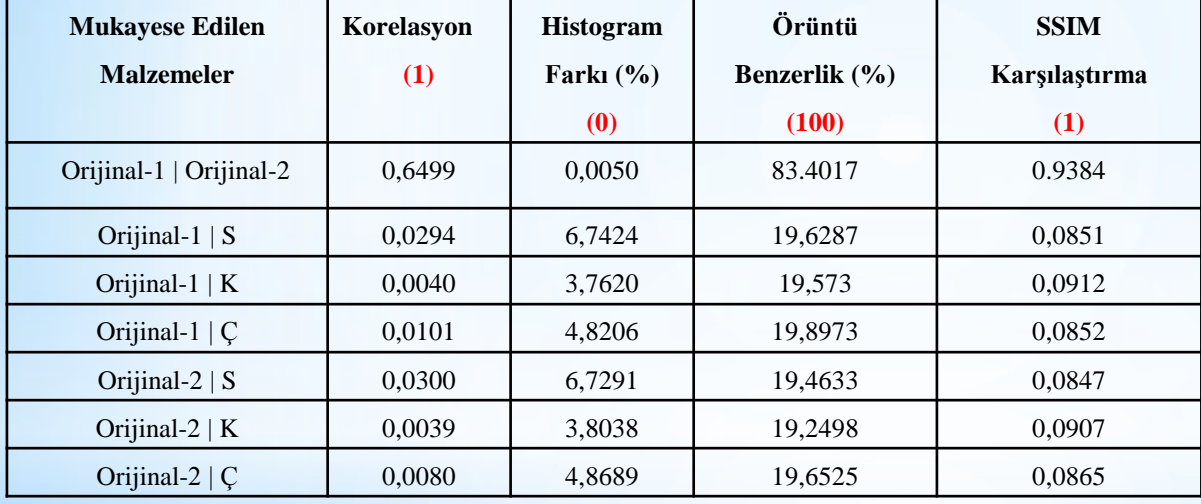

*PIC16F877A entegresi mukayese değerleri*

Korelasyon programı sonucu resimler birebir aynı ise sonuç '1' değerini vermektedir. Histogram farkı (%) programı sonucu resimler birebir aynı ise '0' değerini vermektedir. Örüntü karşılaştırma programı sonucu resimler birebir aynı ise '100' değerini vermektedir. SSIM fonksiyonu karşılaştırması resimler birebir ayı ise '1' değerini vermektedir.

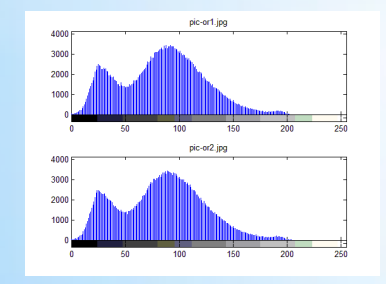

*PIC-orijinal1 ve PIC-orijinal2 histogramları*

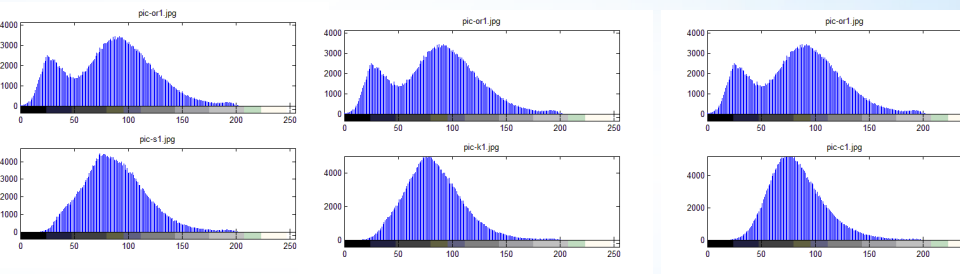

*PIC-orijinal1 ve S, K ve Ç histogramları*

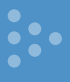

#### **5.3.2. 74HC00 entegresi için resimlerin kıyaslanması**

MATLAB ile oluşturulan yazılımlar, 74hc00 entegrelerinden elde edilen digital resimlere uygulanmıştır.

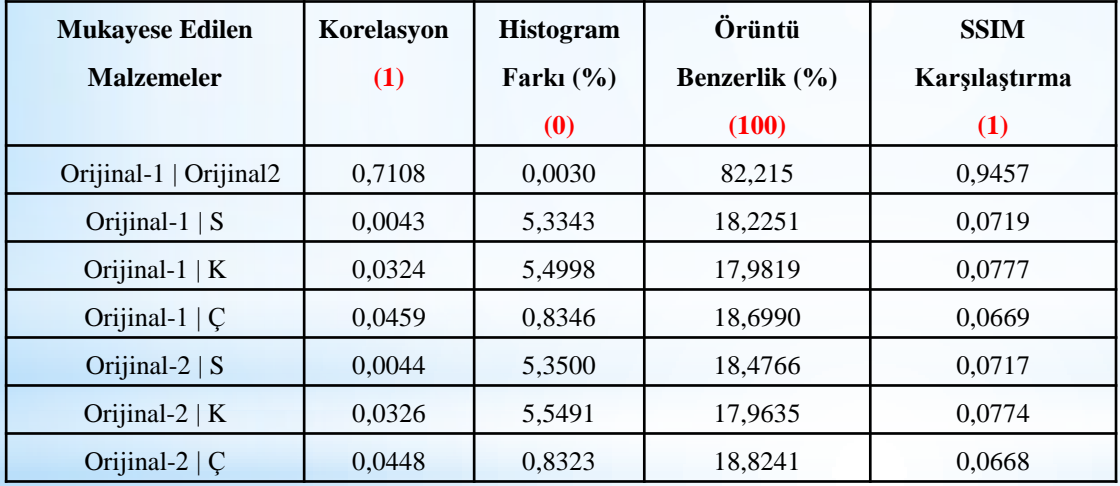

*74HC00 entegresi mukayese değerleri*

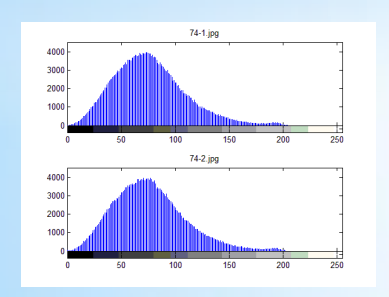

*74hc00 orjinal1 ve orijinal-2* 

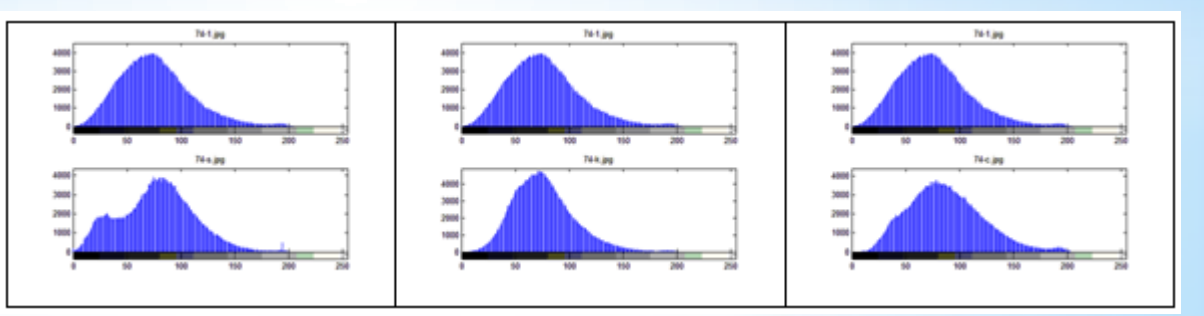

*histogramları 74HC00 orijinal-1 ve S, K ve Ç histogramları*

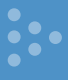

## **5.3.3. LF353 entegresi için resimlerin kıyaslanması**

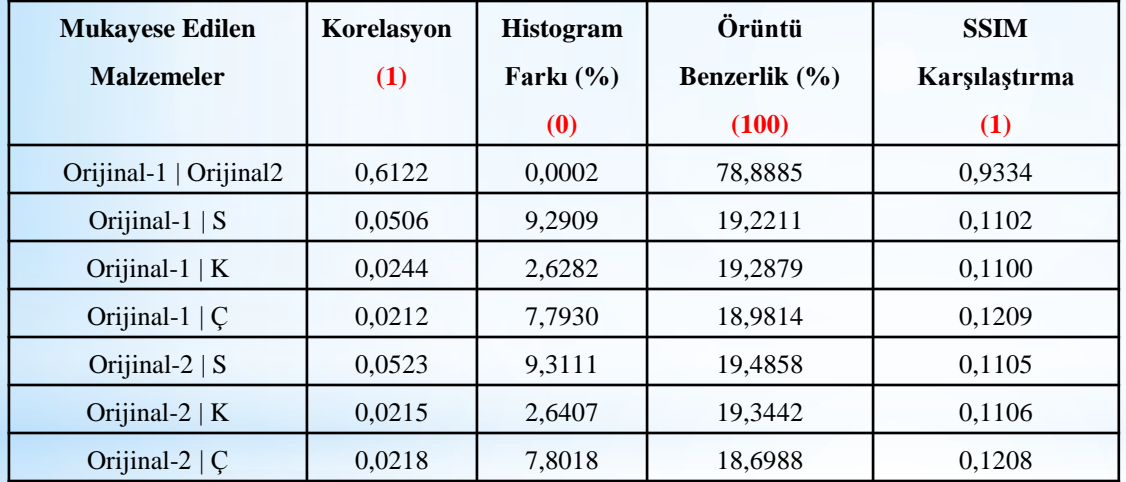

*LF353 entegresi mukayese değerleri*

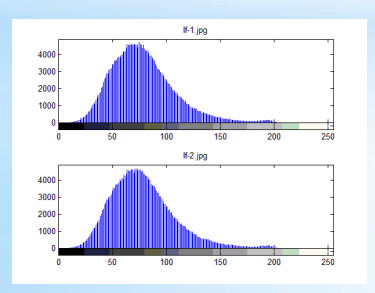

*LF353 orijinal1 ve PICorijinal2 histogramları*

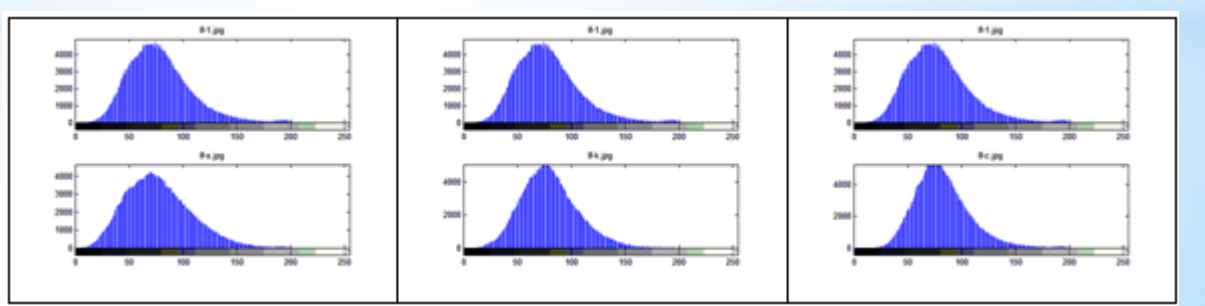

*LF353 orijinal1 ve S, K ve Ç histogramları*

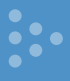

#### **5.3.4. LM7805 entegresi için resimlerin kıyaslanması**

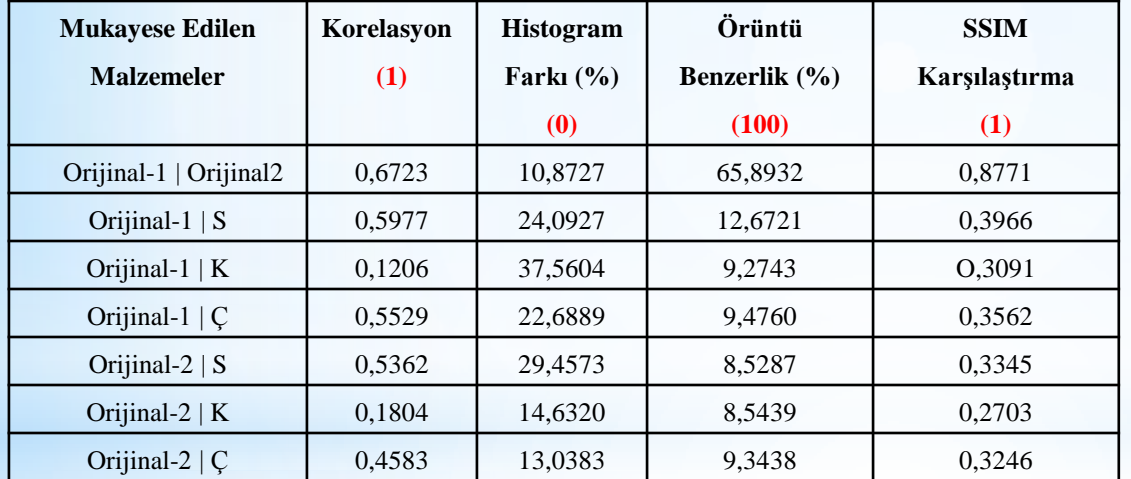

*LM7805 entegresi mukayese değerleri*

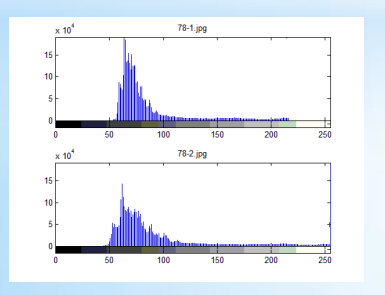

*LM7805 orijinal1 ve orijinal2 histogramları*

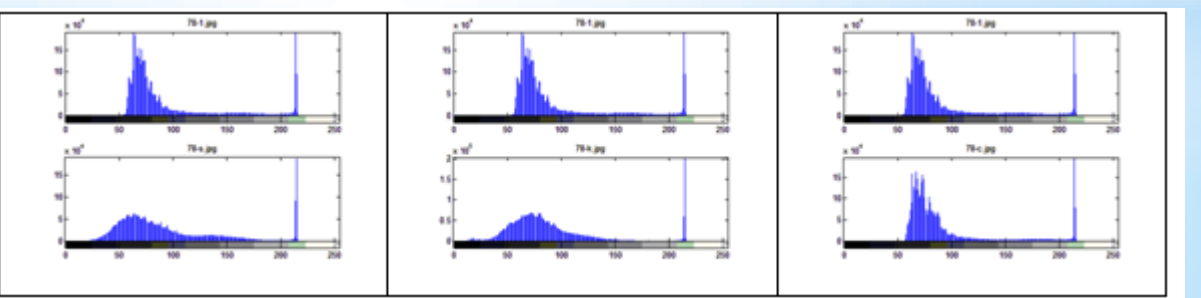

*LM7805 orijinal1 ve S, K ve Ç histogramları*

#### **5.3.5. BC237 için resimlerin kıyaslanması**

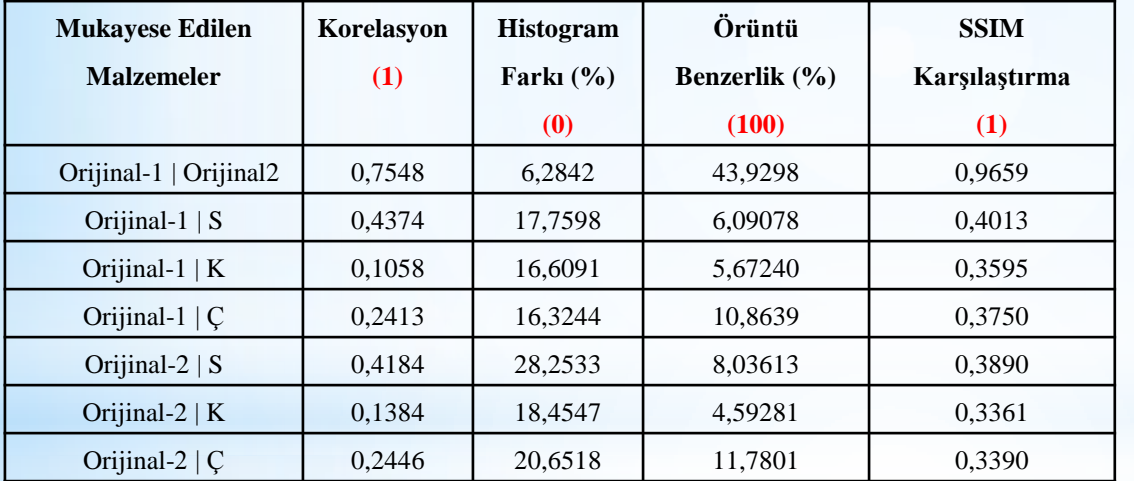

*BC237 mukayese değerleri*

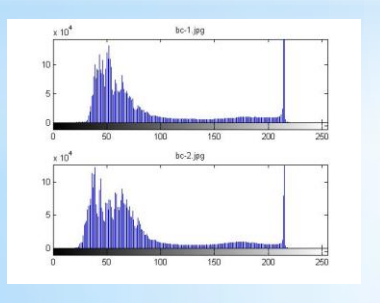

*BC237 orijinal1 ve orijinal2* 

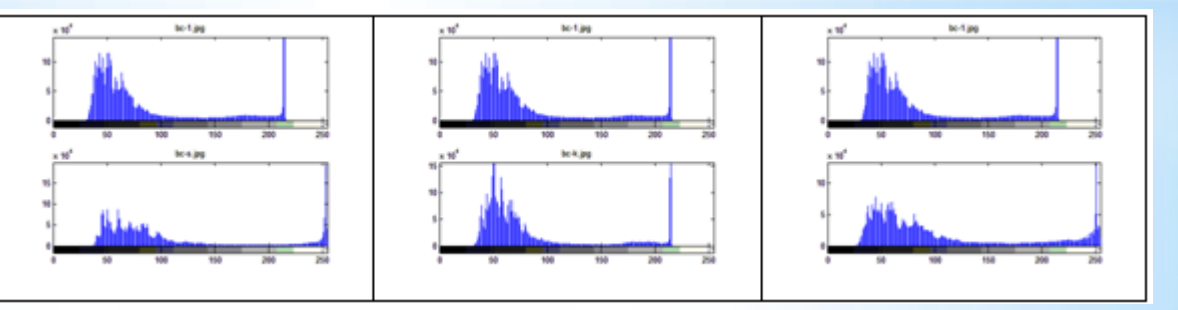

*histogramları BC237 orijinal1 ve S, K ve Ç histogramları*

#### **5.3.6. 1N4007 için resimlerin kıyaslanması**

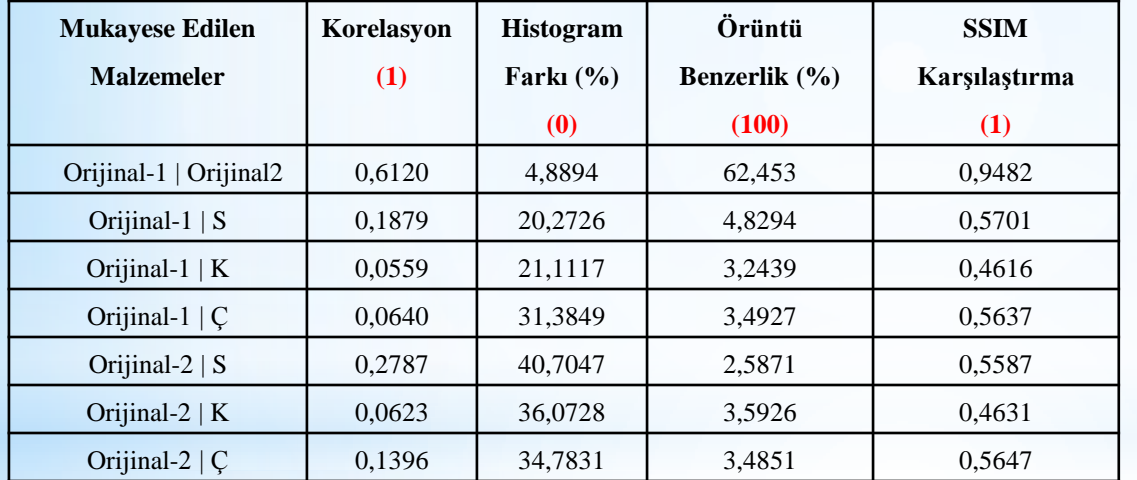

*1n4007 mukayese değerleri*

 $\ddot{\bullet}$  , ,

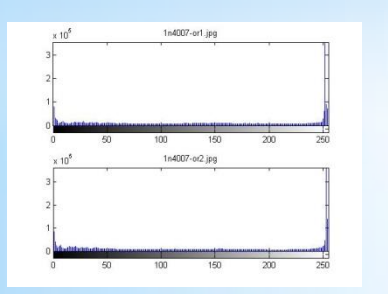

*1n4007 orijinal1 ve orijinal2 histogramları*

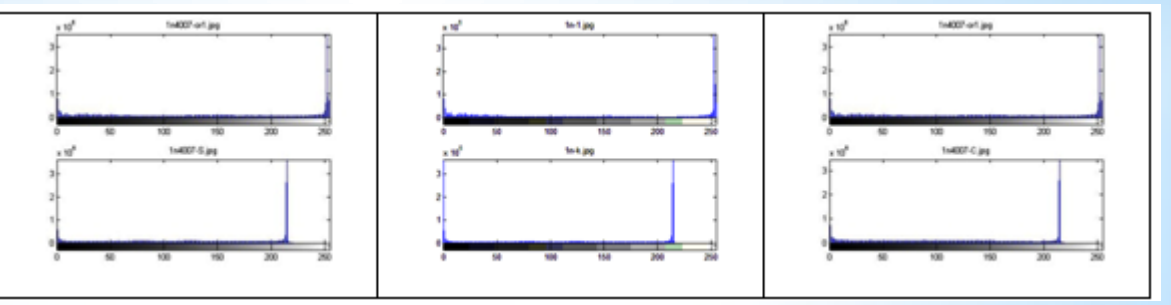

*1n4007 orijinal1 ve S, K ve Ç histogramları*

Bu bölümdeki çalışmada orijinal malzemeler ile taklit malzemelere uygun besleme gerilimleri verilerek, belirli sürelerde termal görüntüleri alınmıştır. Termal görüntü yazılımı ile elektronik malzeme sıcaklık değerleri tespit edilmiştir. Orijinal ve piyasadan temin edilen elektronik malzemelerin ısı değerleri birbirleri ile karşılaştırılmıştır.

#### **6.1. Termal Test İçin Elektronik Devre Düzeneğinin Hazırlanması**

Tüm elektronik malzemelere aynı anda ve aynı oda şartlarında çalıştırmak için orjinal ve diğer malzemelerin üzerinde bulunduğu bir elektronik devre hazırlanmıştır. Resim 6.1.'de tasarlanan elektronik devre görülmektedir.

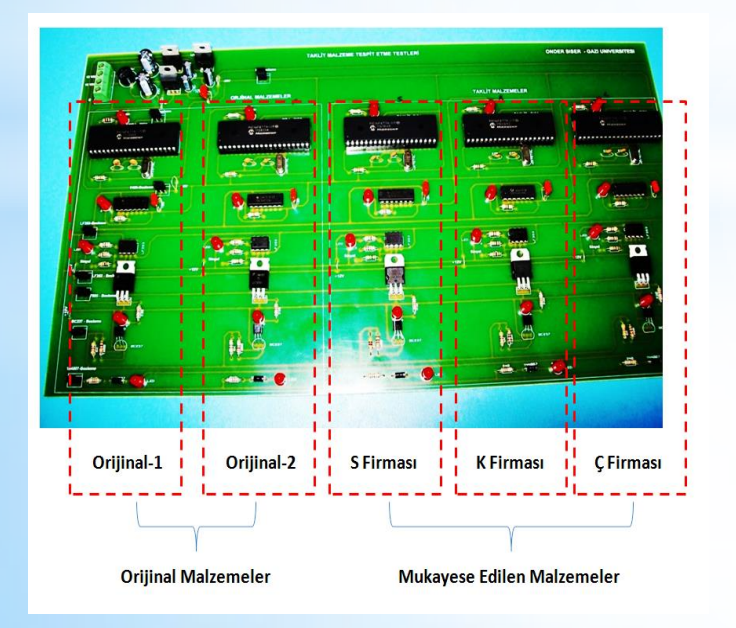

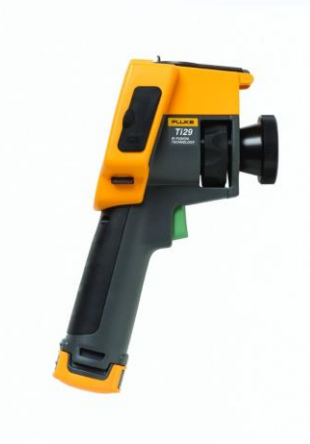

*Fluke TI-29 cihazı*

*Termal test elektronik devresi*

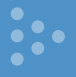

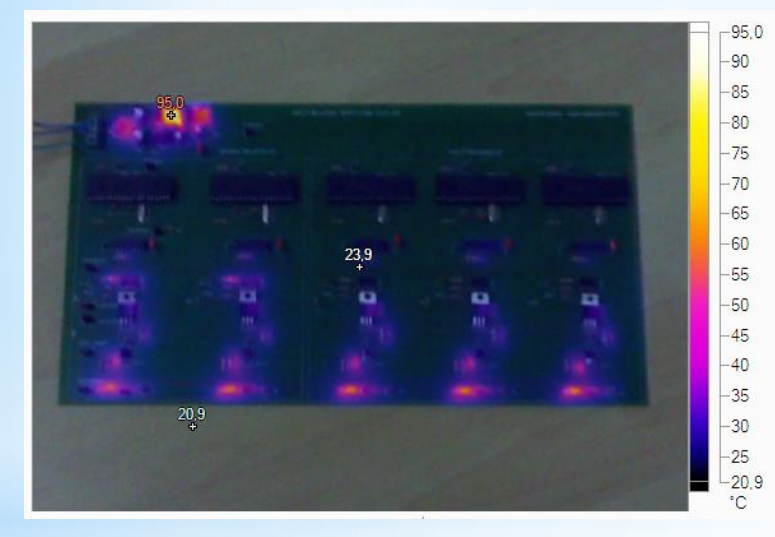

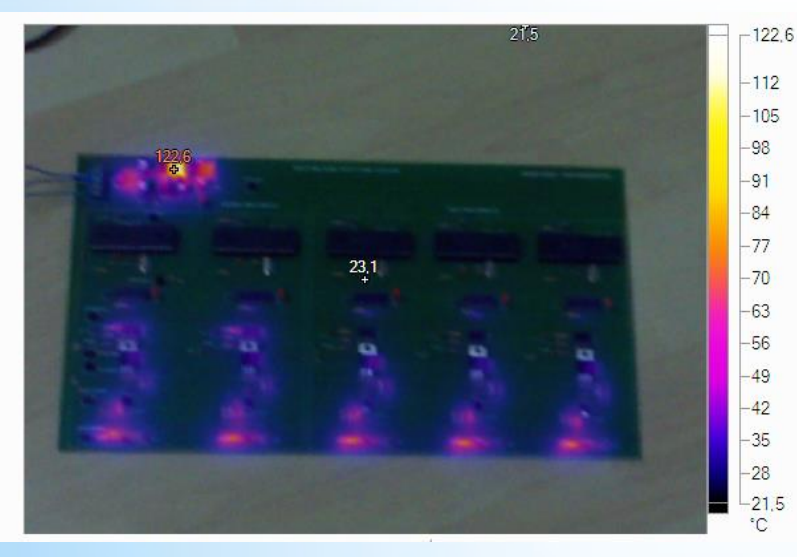

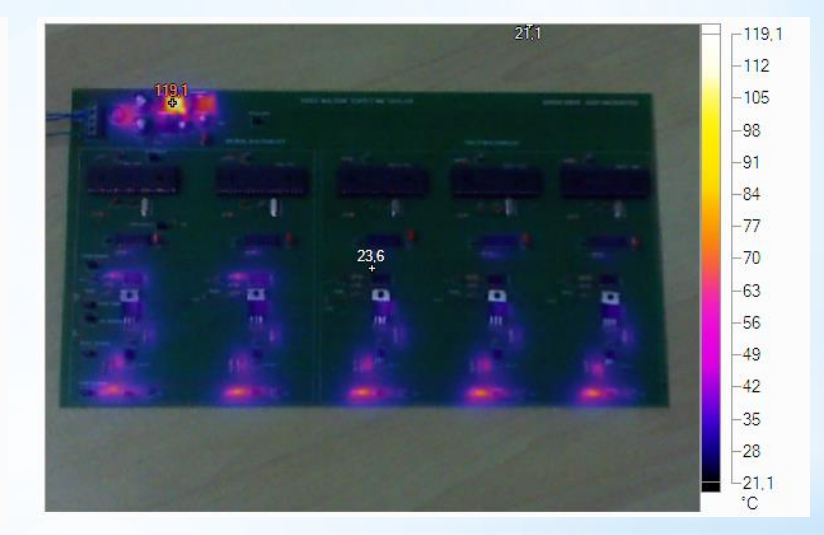

#### *1 dakika sonra 5 dakika sonra*

#### *20 dakika sonra*

#### **6.2. Termal Görüntülerin Elde Edilmesi ve Yorumlanması**

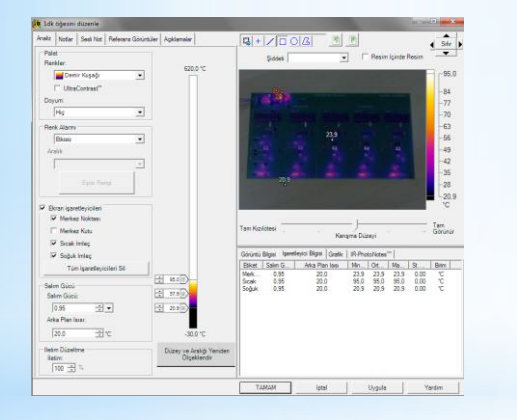

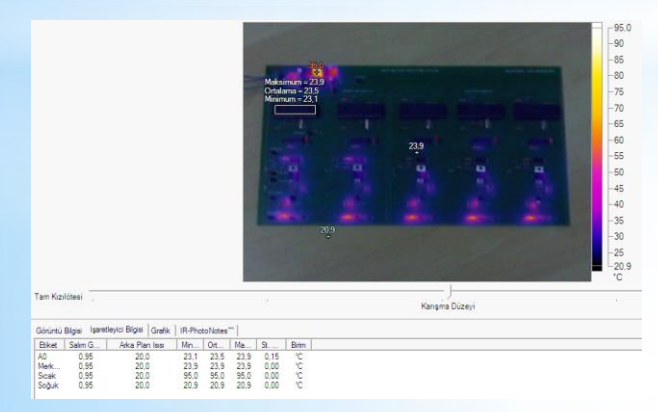

*Fluke Termal Görüntüleme ve Analiz Yazılımı*

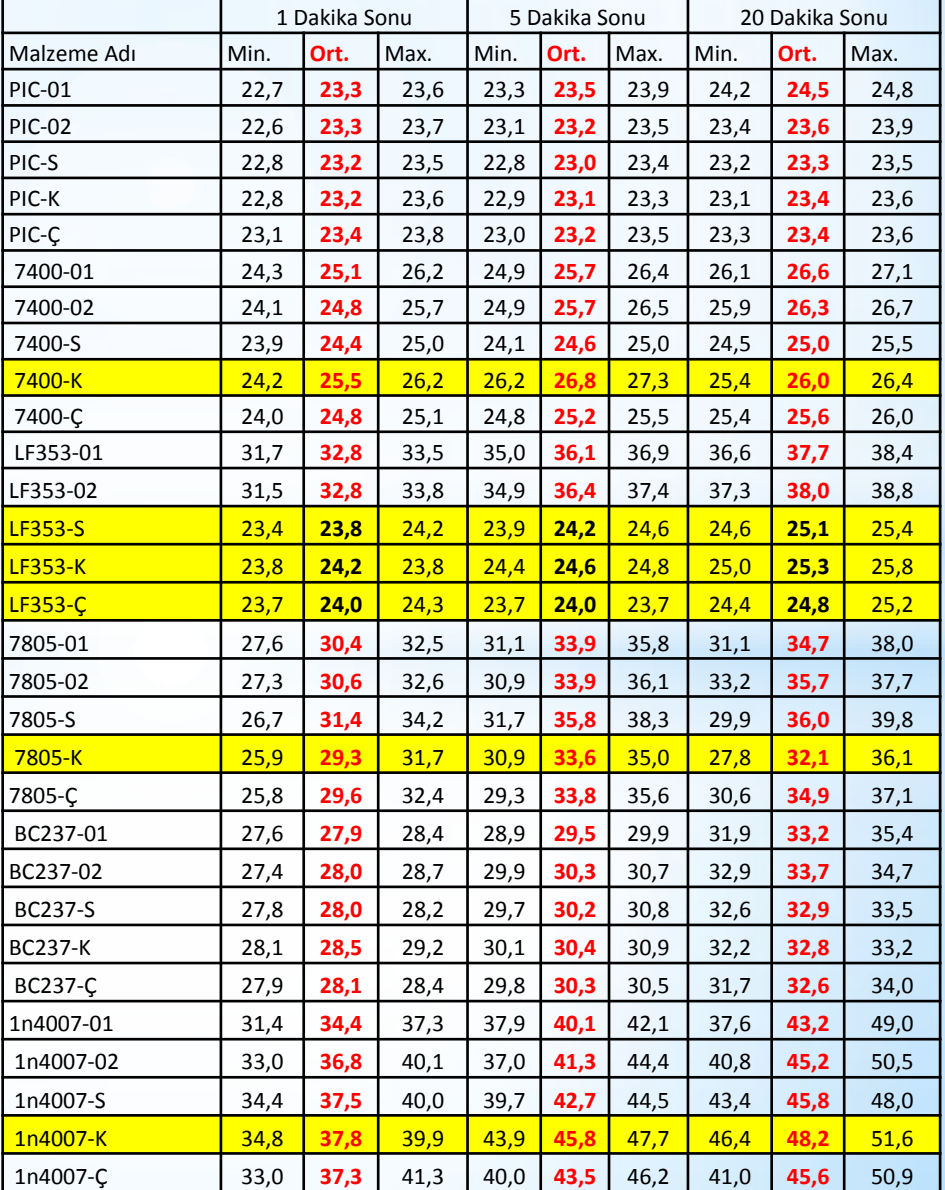

Çizelgede tez çalı özeti görülmektedi **ile, testi gecemey gösterilmiştir.** 

Orijinal malzeme mukayese testleri Orijinal-1 ile  $S, K$ testlerde ise çoğunluğunun testlerden geçemedikleri görülmüştür. Termal testlerden geçen malzemelerin, daha uzun süreli termal testlerden geçemeyeceği öngörülmektedir. Test süresi 20 dakikadır.

Tez çalışması; empedans test, görüntü ve termal testlerinin elektronik malzemelerde taklit belirlemek için kriter olarak kullanılabileceğini göstermiştir. Her konu sonunda taklit malzeme ihtimali olan malzemeler ile orjinal malzeme arasında keskin farklılıklar elde edilmiştir.

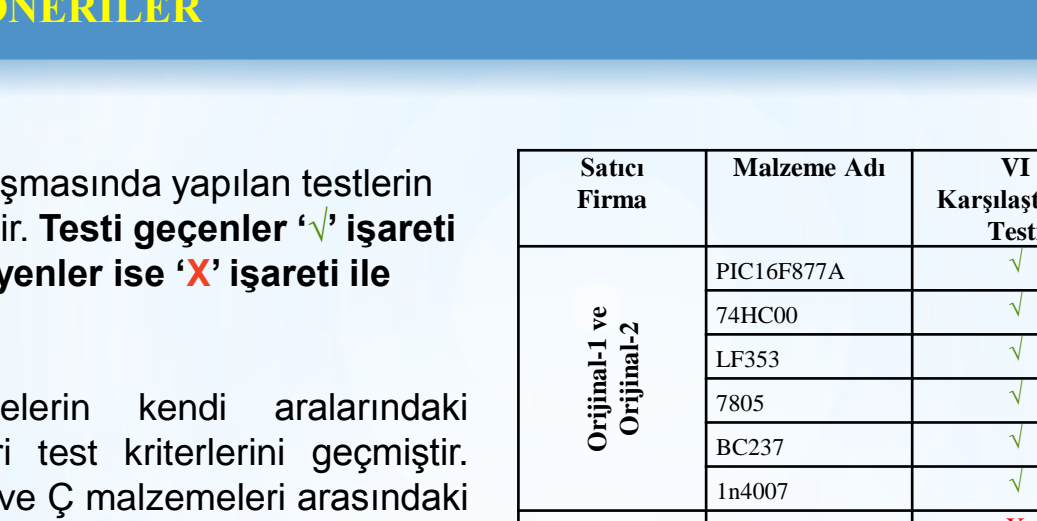

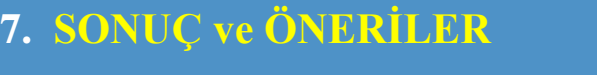

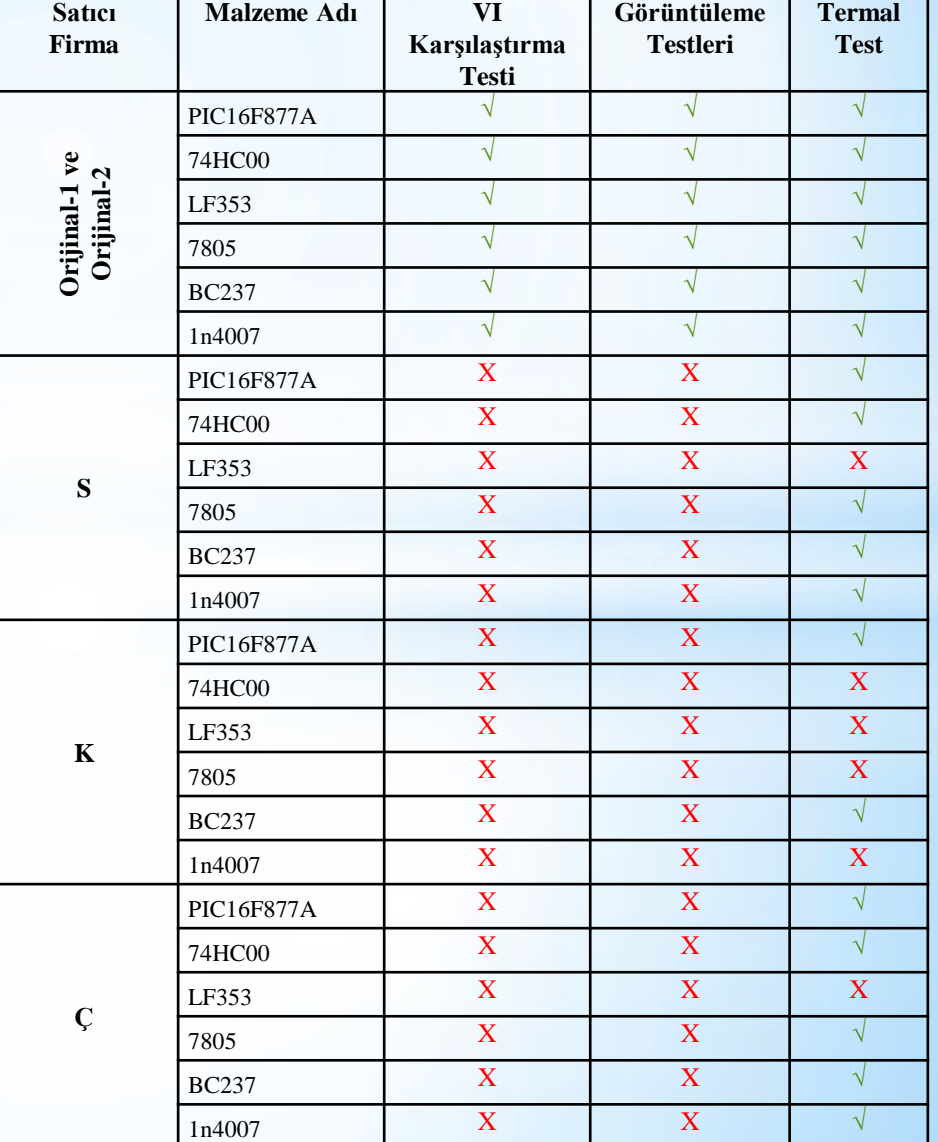

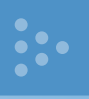

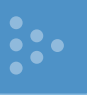

Özellikle kritik alanlarda kullanılan elektronik kartların onarımlarında veya üretimlerinde kullanılacak elektonik malzemelerin güvenilir olması, bir şüphe var ise, bu sunumda bazıları gösterilen güvenilirlik testleri zorunlu hale getirilmelidir.

Ülkemiz taklit elektronik malzeme ve cihaz çöplüğü haline gelmeden, akademik destekli devlet denetim mekanizmalarının kurulması ve işletilmesi gerekmektedir.

EMO olarak bu konuda girişimler ve öneriler, ilgili kurum ve kuruluşlara yapılmalıdır.

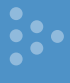

**OEM malzeme üreticileri, sahteciliği önlemek için IC kimliklendirme tedbirleri geliştirmeye devam etmekteler.** 

Her bir entegre için özel kimliklendirme (ID-Identification) gerekmektedir. Bu özel ID'ler IC içindeki nano yapı kalıplarına (wafer) veya kılıfın üzerine işaretlenmelidir. Öncelikle elektriksel çalışma fonksiyonlarında, kritik testlerle anlaşılabilecek ve taklit edilmesi zor olan özel akım, gerilim ve frekans değerleri konulur **(PUF)**. Fonksiyonel ID kısaca. Daha sonra fiziksel ID ler oluşturulabilir. Bunların bazıları; şifreli QR kodları, kılıf yapısının DNA'sı, nano altın çubuklardan oluşan özel kodlar.

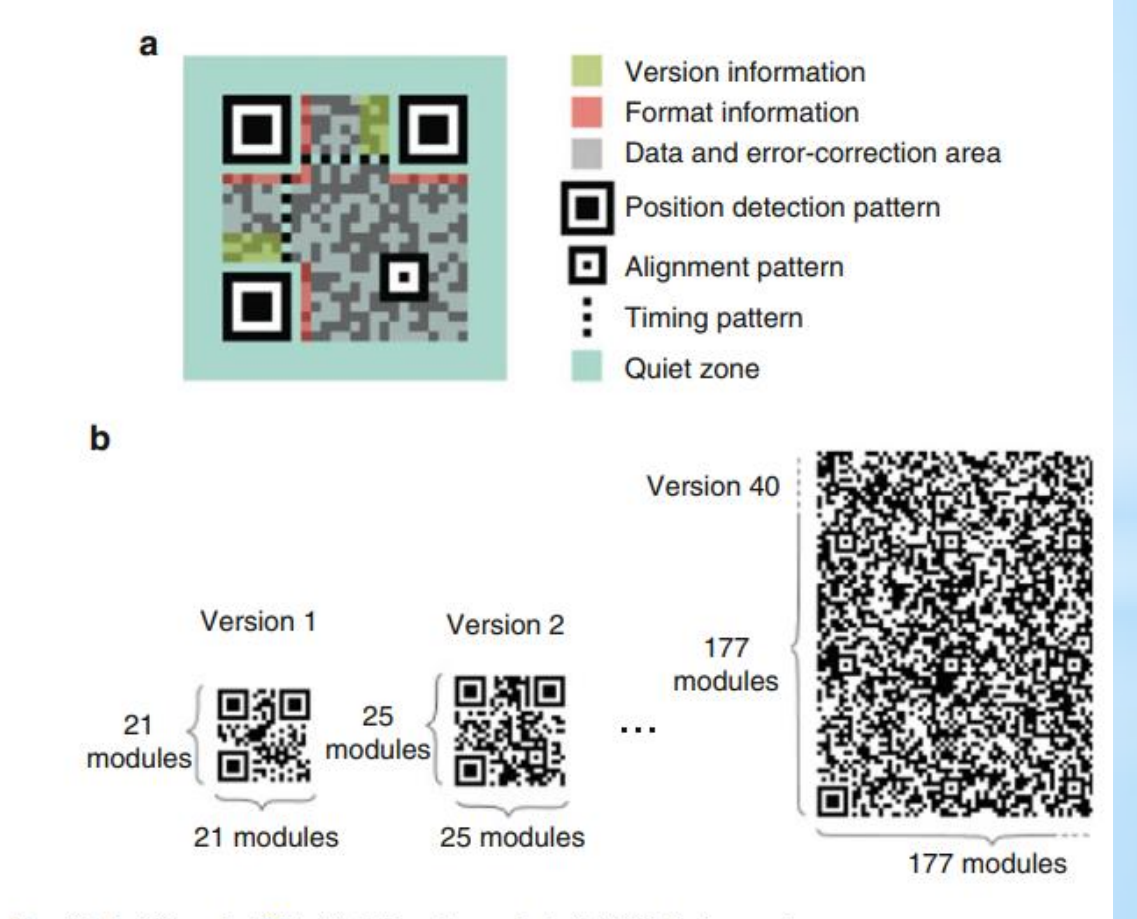

Fig. 12.6 QR code  $[26]$ . (a) QR code symbol. (b) QR Code versions

## **7. OEM MALZEME ÜRETİCİLERİNİN ALDIKLARI TEDBİRLER**

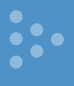

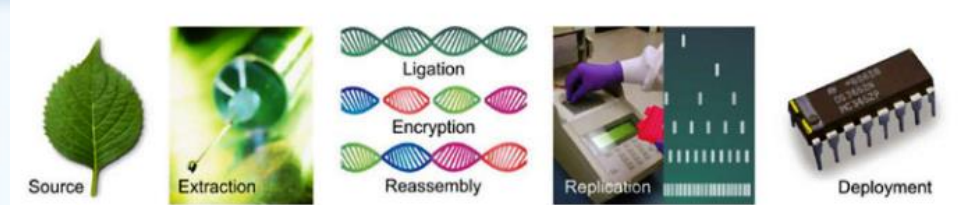

Fig. 12.7 The creation and deployment of DNA taggants [30]

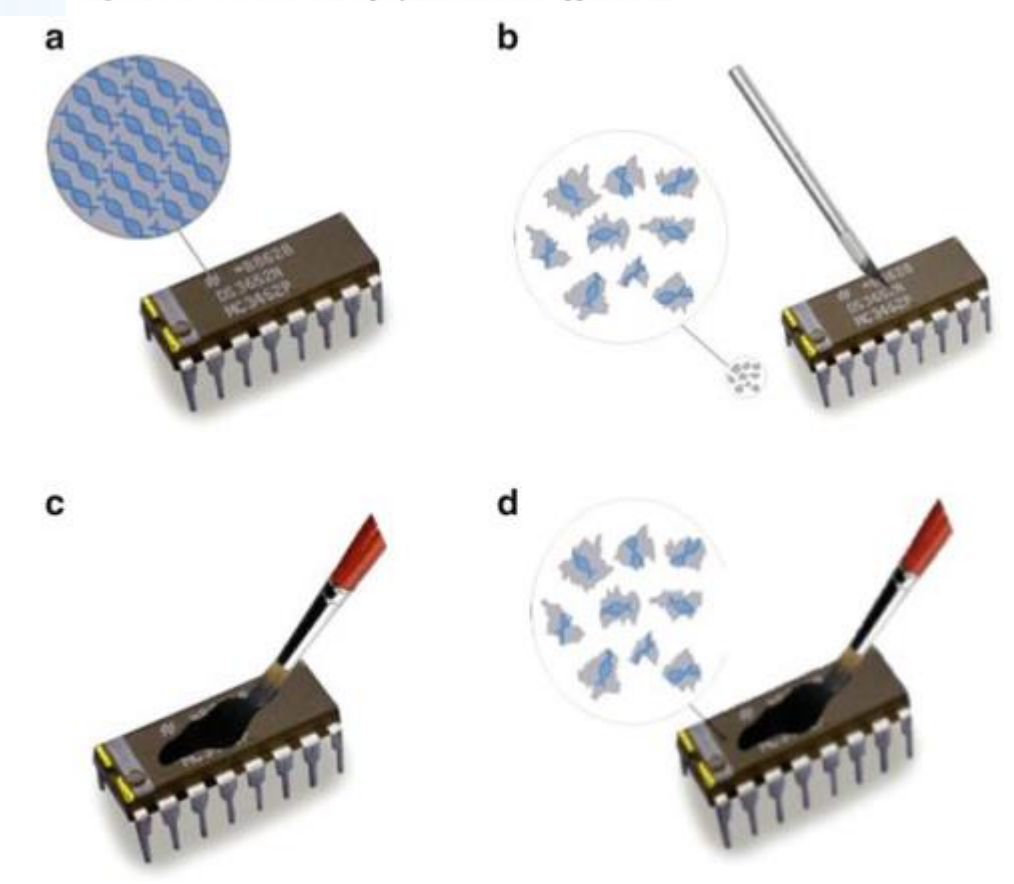

Fig. 12.8 Safeguard against recycling process [32]. (a) Original DNA mark. (b) DNA marks are removed by scrapping. (c) Blacktopping covers DNA marks with new material. (d) Reused DNA marks

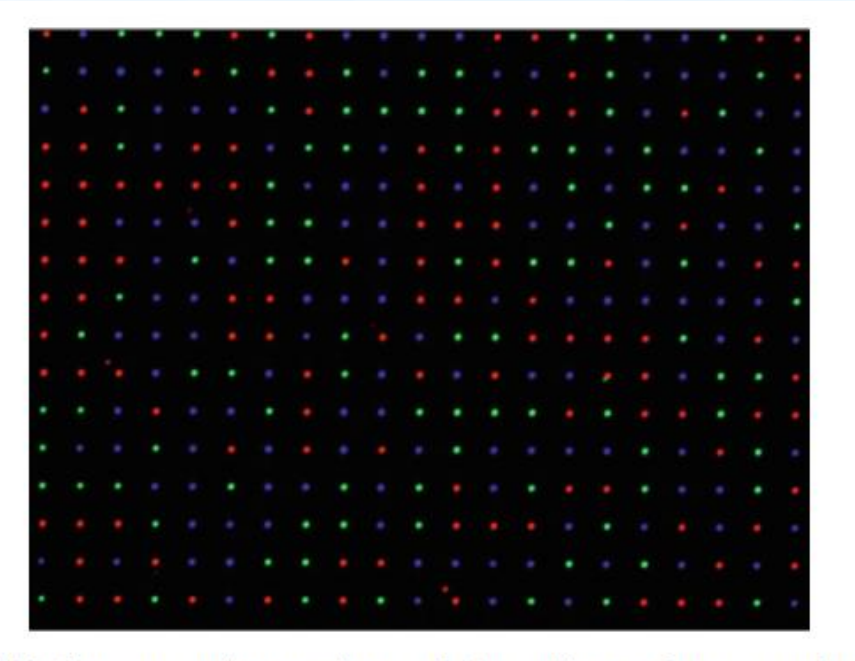

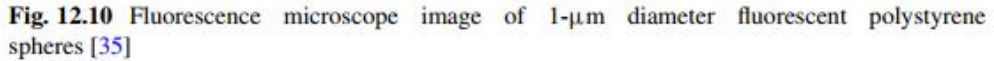

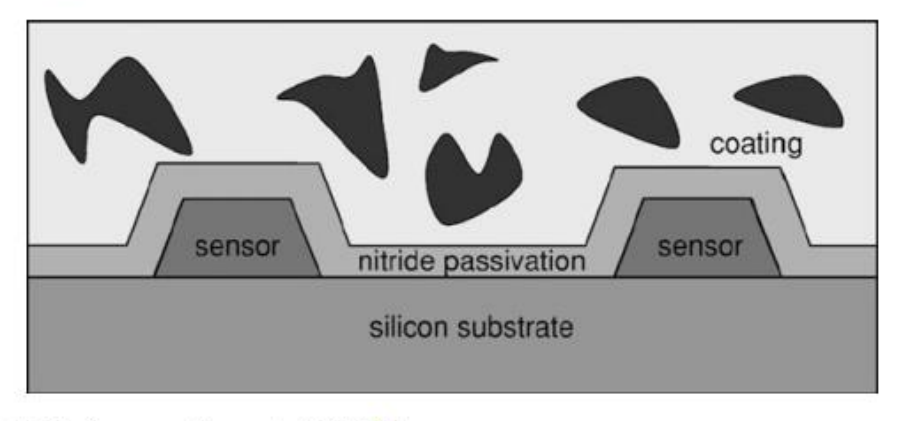

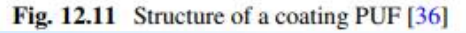

**54**

## **7. OEM MALZEME ÜRETİCİLERİNİN ALDIKLARI TEDBİRLER**

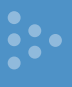

#### **Üretici Tedarik Zincirinde Görevlendirilecek Özel Personele ADNAS Programı Eğitimi Uygulanacak**

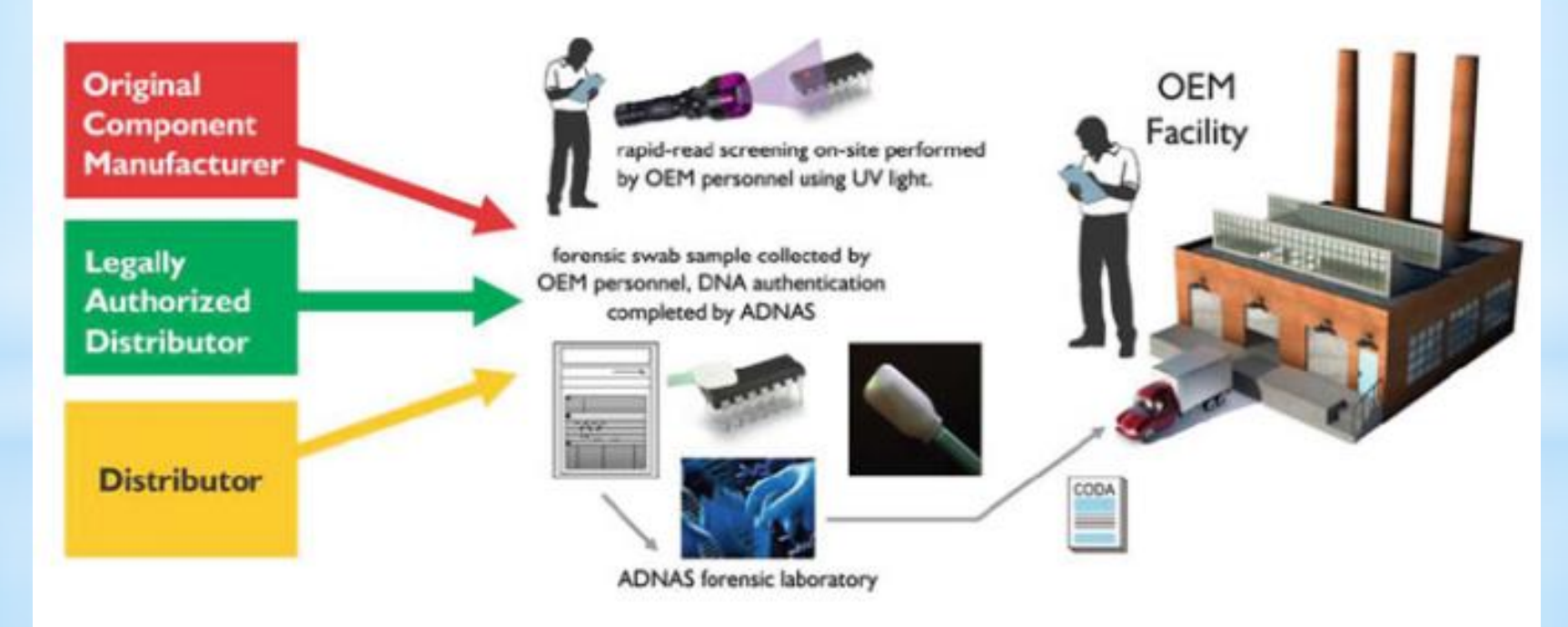

Fig. 12.9 The counterfeit prevention program by ADNAS [33]

# **Dinlediğiniz ve katkılarınız için TEŞEKKÜRLER**

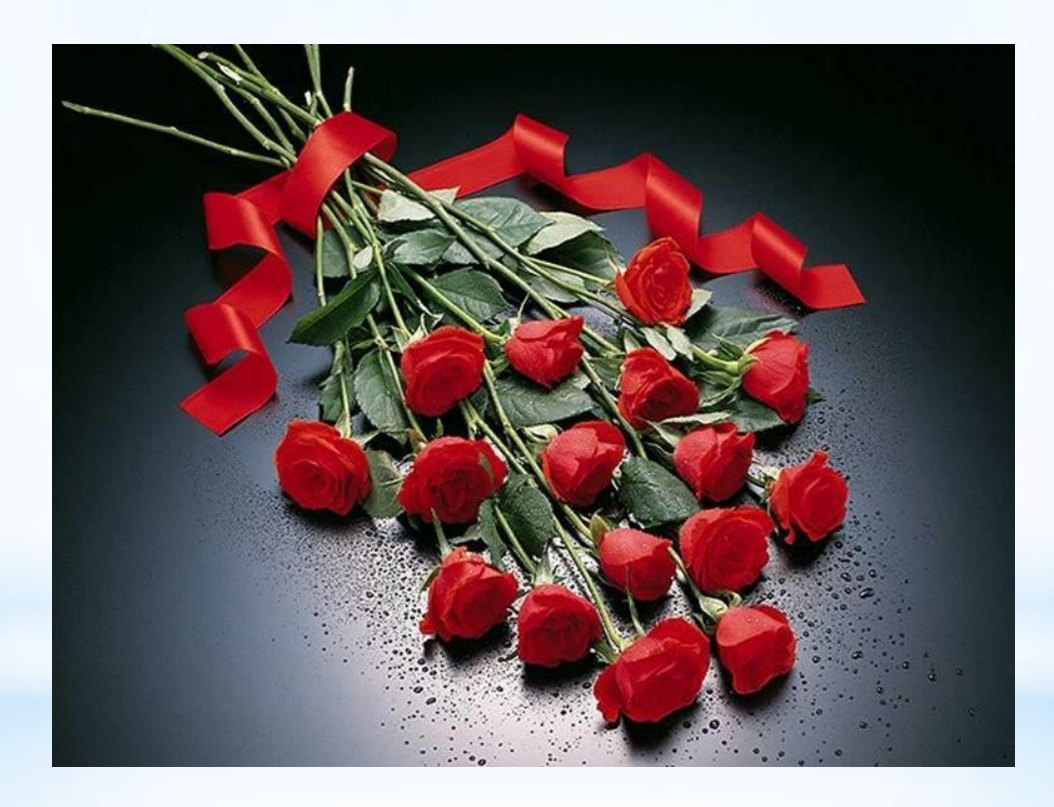

**56**